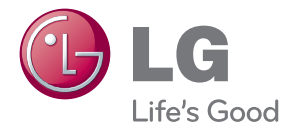

# LIETOŠANAS INSTRUKCIJA 3D Blu-ray mājas kinoteātris

Pirms uzsākt sava atskaņotāja izmantošanu, lūdzu, rūpīgi iepazīstieties ar šīs rokasgrāmatas saturu un saglabājiet šo instrukciju neskaidrību gadījumiem nākotnē.

HB806PH (HB806PH, SH86TH-S/ C, SH86SH-S, SH95TA-W)

# <span id="page-2-0"></span>**Drošības norādījumi**

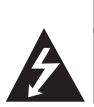

**UZMANĪBU! ELEKTRISKĀS STRĀVAS TRIECIENA DRAUDI NEATVERIET**

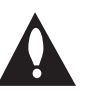

**UZMANĪBU!** LAI MAZINĀTU ELEKTRISKĀS STRĀVAS TRIECIENA DRAUDUS. NEŅEMIET NOST PĀRSEGU (VAI AIZMUGURES VĀKU) KORPUSA IEKŠPUSĒ NAV ELEMENTU, KURUS VARĒTU REMONTĒT LIETOTĀJS UZTICIET APKOPI KVALIFICĒTAM SERVISA PERSONĀLAM

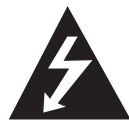

Zibens šautras simbols vienādmalu trīsstūrī brīdina lietotāju par neizolēta, bīstama elektriskā sprieguma, kura amplitūda ir pietiekama, lai cilvēks varētu saņemt

elektriskās strāvas triecienu, klātbūtni iekārtas korpusa iekšpusē.

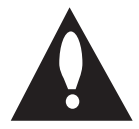

Izsaukuma zīme vienādmalu trīsstūrī vērš lietotāja uzmanību uz svarīgām lietošanas un apkopes (servisa) norādēm, kuras atrodamas iekārtas dokumentācijā.

**BRĪDINĀJUMS:** LAI IZVAIRĪTOS NO IESPĒJAMA UGUNSGRĒKA VAI ELEKTRISKĀS STRĀVAS TRIECIENA DRAUDIEM, PASARGĀJIET ŠO IEKĀRTU NO LIETUS UN MITRUMA.

**BRĪDINĀJUMS:** neuzstādiet šo iekārtu noslēgtā vietā, piemēram, grāmatu plauktā vai tamlīdzīgi.

**UZMANĪBU!** Neaizsedziet nevienu no ventilācijas atverēm. Uzstādiet iekārtu vadoties pēc ražotāja instrukcijas.

Korpusa spraugas un atveres paredzētas ventilācijai, ierīces stabilas darbības nodrošināšanai un aizsardzībai pret pārkaršanu. Šīs atveres nekādā gadījumā nedrīkst aizsegt, novietojot iekārtu uz gultas, dīvāna, paklāja vai tamlīdzīgas mīkstas virsmas. Šo ražojumu nav ieteicams ievietot kādā iebūvētā konstrukcijā, piemēram, grāmatu plauktā vai statnē, ja netiek nodrošināta pietiekama ventilācija vai arī nav ievērota ražotāja uzstādīšanas instrukcija.

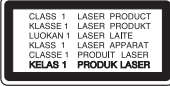

**UZMANĪBU!** Šinī iekārtā ir izmantota lāzera sistēma. Lai nodrošinātu iekārtas pienācīgu darbību, lūdzu, uzmanīgi iepazīstieties ar lietošanas instrukcijas saturu un saglabājiet to neskaidrību gadījumiem nākotnē. Ja iekārtai nepieciešama apkope, lūdzu, sazinieties ar autorizētu servisa centru.

Veicot vadības operācijas, regulēšanu vai kādas citas manipulācijas, kas nav aprakstītas šinī instrukcijā, var novest pie veselībai bīstamas apstarošanas ar lāzera staru. Lai izsargātos no tieša apstarojuma ar lāzera staru, nemēģiniet atvērt iekārtas korpusu. Atvērtā korpusā redzams lāzera stars. NEKĀDĀ GADĪJUMĀ NESKATIETIES STARĀ!

#### **BRĪDINĀJUMI attiecībā uz tīkla pieslēguma vadu**

Ieteicams katru elektroiekārtu pieslēgt atsevišķai tīkla pieslēgvietai.

Tas nozīmē, ka katra iekārta tiek pieslēgta atsevišķai tīkla rozetei, kurai nav papildus rozešu un nozarojumu. Lai par to pārliecinātos, iepazīstieties ar specifikāciju šinī lietošanas instrukcijā. Nepārslogojiet tīkla pieslēguma rozetes. Pārslogotas, vaļīgas vai bojātas tīkla pieslēguma rozetes, tīkla pagarinātāji, pārkarsēti tīkla vadi ar bojātu vai saplaisājušu izolāciju ir bīstami. Jebkurš no šiem apstākļiem var izraisīt elektriskās strāvas triecienu vai ugunsgrēku. Regulāri aplūkojiet savas iekārtas tīkla pieslēguma vadu un tiklīdz pamanāt bojājumu vai nodiluma pazīmes, atvienojiet to no tīkla, pārtrauciet iekārtas izmantošanu un autorizētā servisa centrā nomainiet bojāto vadu ar tieši tādu pašu jaunu vadu. Sargājiet tīkla vadu no fiziskām vai mehāniskām pārslodzēm, piemēram, salocīšanas, samezglošanās, saspiešanas, iespiešanas durvīs vai bradāšanas ar kājām. Īpašu uzmanību pievērsiet spraudņiem, sienas pieslēguma rozetēm un vietai, kur tīkla vads iznāk no iekārtas korpusa. Lai atvienotu tīkla spriegumu, izvelciet tīkla vada spraudni no rozetes. Uzstādot iekārtu sekojiet tam, lai tīkla pieslēguma vietai būtu ērti piekļūt.

Šī iekārta ir aprīkota ar portatīvu bateriju vai akumulatoru.

#### **Drošs veids, kā izņemt bateriju vai akumulatoru**

**no iekārtas:** Izņemiet veco bateriju vai bateriju komplektu un tad, rīkojoties pretējā secībā, ievietojiet jauno. Lai pasargātu apkārtējo vidi no piesārņojuma un novērstu iespējamos draudus cilvēku un dzīvnieku veselībai, veco bateriju vai akumulatoru ievietojiet īpašā konteinerā specializētajā savākšanas punktā. Neatbrīvojieties no baterijām un akumulatoriem kopā ar sadzīves atkritumiem. Ieteicams izmantot vietējās, brīvas kompensācijas sistēmas baterijas vai akumulatorus. Baterijas nedrīkst pakļaut karstuma avotu, piemēram, tiešas saules gaismas vai liesmas, iedarbībai.

**UZMANĪBU!** Nav pieļaujams iekārtu pakļaut ūdens (pilošam vai izšļakstīta) iedarbībai un nevajag uz atskaņotāja novietot ar šķidrumu pildītus traukus, piemēram, vāzes ar puķēm.

#### **Atbrīvošanās no vecās iekārtas**

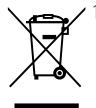

- 1. Ja uz izstrādājuma redzams pārsvītrotas atkritumu tvertnes simbols, tas nozīmē, ka uz to attiecināma Eiropas Direktīva 2002/96/EC.
- 2. No visiem elektriskajiem un elektroniskajiem izstrādājumiem ir jāatbrīvojas atsevišķi no sadzīves atkritumiem izmantojot īpašus savākšanas punktus, kurus norāda valdība vai vietējās varas iestādes.
- 3. Pareizi atbrīvojoties no savas nokalpojušās sadzīves tehnikas jūs palīdzēsiet novērst potenciālos draudus apkārtējai videi un cilvēku veselībai.
- 4. Lai saņemtu sīkāku informāciju par atbrīvošanos no vecās sadzīves tehnikas, lūdzu, sazinieties ar varas iestādēm, atkritumu savākšanas organizācijām vai veikalu, kurā šī tehnika tika iegādāta.

Ar ðo LG Electronics apstiprina, ka ðis/ðie izstrâdâjums(i) ir saderîgi ar bûtiskajâm prasîbâm un citiem attiecinâmiem Piezīmeikumiem, kas norâdîti direktîvâs 2004/108/ EK, 2006/95/EK un 2009/125/EK.

Pârstâvis Eiropâ:

LG Electronics Service Europe B.V. Veluwezoom 15, 1327 AE Almere, The Netherlands (Tâlr. : +31– (0)36–547–8888)

### <span id="page-4-0"></span>**Norādes par autortiesībām**

- Sakarā ar to, ka AACS (Sistēma ar atvieglotu piekļuvi saturam) ir apstiprināta par satura aizsardzības sistēmu BD formātam, tāpat, kā CSS (Satura Kodēšanas sistēma) apstiprināta DVD formātam, attiecībā uz atskaņošanu, analogā signāla padevi izejā un citām funkcijām, ar AACS aizsargātam saturam ir spēkā noteikti ierobežojumi. Šī izstrādājuma funkcijas un ar tām saistītie ierobežojumi var mainīties atkarībā no iegādes laika, jo dažādi ierobežojumi var tikt pieņemti un/vai izmainīti AACS sistēmā jau pēc šī ražojuma izgatavošanas.
- y Papildus augšminētajam BD-ROM marķējums un BD+ tiek vēl papildus izmantoti kā satura aizsardzības sistēmas BD formātā, kā rezultātā stājas spēkā vēl daži ierobežojumi, tanī skaitā atskaņošanas ierobežojumi attiecībā uz ar BD-ROM Mark un/vai BD+ aizsargātu saturu. Lai gūtu plašāku informāciju par AACS, BD-ROM Mark, BD+, vai par šo ražojumu, lūdzu, sazinieties ar autorizētu klientu servisa centru.
- y Daudzos BD-ROM/DVD diskos ir iekodēta aizsardzība pret kopēšanu. Šī iemesla dēļ jums jāpieslēdz savs atskaņotājs pie televizora tiešā veidā, nevis caur videomagnetofonu. Pieslēdzot videomagnetofonu attēls no diskiem ar satura aizsardzību būs izkropļots.
- Šajā produktā ir iekļauta autortiesību aizsardzības tehnoloģija, kuru aizsargā ASV patenti un citas intelektuālā īpašuma aizsardzības tiesības. Šo autortiesību aizsardzības tehnoloģiju izmantošanas atlauju piešķir Rovi Corporation, un tā ir paredzēta lietošanai mājas apstākļos un citiem ierobežotiem skatīšanās veidiem, ja vien Rovi Corporation nav noteikusi savādāk. Aizliegts veikt dekompilāciju vai inženiertehnisko analīzi.
- ASV un citu valstu autortiesību aizsardzības likumos par neatļautu televīzijas programmu, videolenšu, BD-ROM un DVD disku, kompaktdisku un citu datu nesēju satura ierakstīšanu, izmantošanu, demonstrēšanu, izplatīšanu vai rediģēšanu noteikta civilā un/vai kriminālā atbildība.

#### **Svarīgs norādījums attiecībā uz televizora krāsu sistēmu.**

Šī atskaņotāja krāsu sistēma var mainīties atkarībā no atskaņojamā diska.

Piemēram, atskaņojot NTSC krāsu sistēmā ierakstītu disku, atskaņotāja izejā būs signāls NTSC kodējumā. Tikai multisistēmu televizori spēj apstrādāt visus no šī atskaņotāja saņemtos signālus.

- Ja jūsu rīcībā ir PAL sistēmas krāsainais televizors, skatoties NTSC sistēmā ierakstītus diskus vai videomateriālus attēls būs izkropļots.
- Multisistēmu krāsainais televizors automātiski pārslēdz krāsu sistēmu atkarībā no ieejās pienākošajiem signāliem. Ja krāsu sistēma automātiski nepārslēdzas, izslēdziet televizoru un vēlreiz ieslēdziet to.
- y Arī tajos gadījumos, kad NTSC krāsu sistēmā ierakstītus diskus jūsu sistēma atskaņo normāli, jūsu ierakstītājs tos var būt nekorekti ierakstījis.

# **Reģionālais kods**

Šai iekārtai ir piešķirts reģionālais kods, kurš uzdrukāts iekārtas aizmugurē. Šī iekārta atskaņos tikai BD-ROM un DVD diskus ar tādu pašu reģionālo kodu, kāds redzams tās aizmugurē, vai arī ar simbolu"ALL".

# **Sistēmas izraudzīšanās (pēc izvēles)**

Izvēlieties jūsu TV sistēmai atbilstošo sistēmas režīmu. Ja aparātā ir ievietots disks, nospiediet taustiņus <a>
(Open/Close) un izņemiet to ārā, pēc tam nospiediet II (PAUSE) un turiet vismaz piecas sekundes nospiestā stāvoklī, lai izraudzītos sistēmu (PAL, NTSC, AUTO)

# **Saturs**

### **[Uzsākšana](#page-2-0)**

- [Drošības norādījumi](#page-2-0)
- [Reģionālais kods](#page-4-0)
- [Sistēmas izraudzīšanās \(pēc izvēles\)](#page-4-0)
- [Ievads](#page-7-0)
- [Šajā lietošanas instrukcijā izmantotie](#page-7-0)  [atskaņojamie diski un simboli](#page-7-0)
- 9 [Par simbolu "](#page-8-0) $Q$ " displejā
- [Failu prasības](#page-9-0)
- [AVCHD \(Uzlabotais Augstas](#page-10-0)  [Izšķirtspējas video kodeks\)](#page-10-0)
- [Par DLNA](#page-11-0)
- [Noteiktas prasības sistēmai](#page-11-0)
- [LG Remote \(LG tālvadība\)](#page-11-0)
- [Norādījumi attiecībā uz saderību](#page-11-0)
- [Tālvadības pults](#page-12-0)
- [Priekšējais panelis](#page-13-0)
- [Aizmugures panelis](#page-14-0)

#### **[Savienošana](#page-15-0)**

- [Assembling the speaker stand to the](#page-15-0)  [speaker](#page-15-0)
- [Preparation](#page-15-0)
- 17 Skalrunu pievienošana
- [Skaļruņu pievienošana atskaņotājam](#page-16-0)
- [Sistēmas izvietojums](#page-16-0)
- [Jūsu televizora pieslēgšana](#page-17-0)
- [HDMI savienojums](#page-17-0)
- [Kas ir SIMPLINK?](#page-18-0)
- [Video \(kreisais\) pieslēgums](#page-18-0)
- [Izšķirtspējas iestatījumi](#page-18-0)
- [Antenas pievienošana](#page-19-0)
- [Savienojums ar ārējo ierīci](#page-20-0)
- [AUX savienojums](#page-20-0)
- [PORT. IN pieslēgums.](#page-20-0)
- [OPTICAL IN pieslēgums](#page-20-0)
- [Pieslēgšana mājas tīklam](#page-21-0)
- [Pieslēgšanās tīklam izmantojot kabeli](#page-21-0)
- [Tīkla pieslēguma ar kabeli iestatījumi](#page-22-0)
- [USB ierīces pieslēgšana](#page-23-0)
- 
- [USB ierīces satura atskaņošana](#page-23-0)

## **[Sistēmas iestatīšana](#page-25-0)**

- [Iestatījumi](#page-25-0)
- [Iestatījumu pielāgošana](#page-25-0)
- [Izvēlne \[DISPLAY\]](#page-25-0)
- [Izvēlne \[LANGUAGE\]](#page-27-0)
- [Izvēlne \[AUDIO\]](#page-27-0)
- [Izvēlne \[LOCK\]](#page-28-0)
- [Izvēlne \[NETWORK\]](#page-28-0)
- [Izvēlne \[OTHERS\]](#page-29-0)
- [Sound Effect](#page-30-0)

### **[Darbība](#page-31-0)**

- 32 Vispārēji norādījumi par atskanošanu
- [Izmantojot \[HOME\] izvēlni](#page-31-0)
- [Disku atskaņošana](#page-31-0)
- [Faila atskaņošana diskā /USB ierīcē](#page-31-0)
- [Blu-ray 3D disku atskaņošana](#page-32-0)
- [BD-Live™ baudīšana](#page-32-0)
- [Faila atskaņošana uz tīkla servera](#page-33-0)
- [Pamatdarbības video un audio](#page-34-0)  [saturam](#page-34-0)
- [Pamatdarbības darbam ar](#page-34-0)  [fotoattēliem](#page-34-0)
- [Diska izvēlnes izmantošana](#page-34-0)
- [Lai turpinātu atskaņošanu](#page-35-0)
- [Atkārtošana](#page-35-0)
- [Konkrēta fragmenta atkārtošana](#page-35-0)
- [Marķiera meklēšana](#page-36-0)
- [Meklēšanas izvēlnes lietošana](#page-36-0)
- [Satura pārskata loga izskata maiņa](#page-37-0)
- [Lai pārskatītu informāciju par saturu](#page-37-0)
- [Subtitru faila izvēle](#page-37-0)
- [Pēdējais kadrs atmiņā](#page-38-0)
- [Fotoattēlu apskates laikā pieejamās](#page-38-0)  [opcijas](#page-38-0)
- [Mūzikas klausīšanās slīdrādes laikā](#page-39-0)
- [Displeja logs ekrānā](#page-39-0)
- [Diska satura informācijas apskate](#page-39-0)  [ekrānā](#page-39-0)
- [Atskaņošana no noteikta laika](#page-40-0)  [momenta](#page-40-0)
- [Alternatīva audiosignāla klausīšanās](#page-40-0)
- [Subtitru valodas izvēle](#page-40-0)
- 42 Skatīšanās lenka izvēle
- [Televizora ekrāna malu attiecības](#page-41-0)  maina
- [Attēla režīma nomaiņa](#page-41-0)
- [Subtitru kodu tabulas nomaiņa](#page-42-0)
- [Audio kompaktdisku ierakste](#page-42-0)
- [MP3 mūzikas informācijas apskate \(ID3](#page-43-0)  [tags\)](#page-43-0)
- [Radio funkcijas](#page-44-0)
- [Radio klausīšanās](#page-44-0)
- [Radiostaciju saglabāšana atmiņā](#page-44-0)
- [Lai izdzēstu visas iestatītās](#page-44-0)  [radiostacijas](#page-44-0)
- [Saglabāto radiostaciju dzēšana](#page-44-0)
- [Vāja FM signāla pastiprināšana](#page-44-0)
- [Skatiet informāciju par radiostaciju](#page-44-0)
- [NetCast™ Entertainment Access](#page-45-0)  [izmantošana](#page-45-0)

### **[Bojājumu izlabošana](#page-46-0)**

- [Bojājuma izlabošana](#page-46-0)
- [Vispārēji norādījumi](#page-46-0)
- [Tīkls](#page-47-0)
- [Attēls](#page-47-0)
- [Skaņa](#page-48-0)
- [Klientu atbalsta dienests](#page-48-0)
- [Atklātā pirmkoda programmatūras](#page-48-0)  [paziņojums](#page-48-0)

#### **[Pielikums](#page-49-0)**

- [Televizora vadība izmantojot komplektā](#page-49-0)  [iekļauto tālvadības pulti](#page-49-0)
- [Tālvadības pults pielāgošana jūsu](#page-49-0)  [televizora vadībai](#page-49-0)
- [Tīkla programmatūras atjaunināšana](#page-50-0)
- [Paziņojums par atjauninājumu](#page-50-0)
- [Programmatūras atjaunināšana](#page-50-0)
- [Par Nero MediaHome 4 Essentials](#page-51-0)
- [Nero MediaHome 4 Essentials](#page-51-0)  [instalēšana](#page-51-0)
- [Failu un mapju kopīgošana](#page-52-0)
- [Reģionu kodu saraksts](#page-53-0)
- [Valodas kodu saraksts](#page-54-0)
- [Zīmoli un licences](#page-55-0)
- [Izšķirtspēja video izejā](#page-56-0)
- [Specifikācija](#page-57-0)
- [Apkope](#page-59-0)
- [Iekārtas apkope un transportēšana](#page-59-0)
- [Norādījumi attiecībā uz diskiem](#page-59-0)
- [Svarīga informācija par tīkla](#page-60-0)  [pakalpojumiem](#page-60-0)

# <span id="page-7-0"></span>**Ievads**

# **Šajā lietošanas instrukcijā izmantotie atskaņojamie diski un simboli**

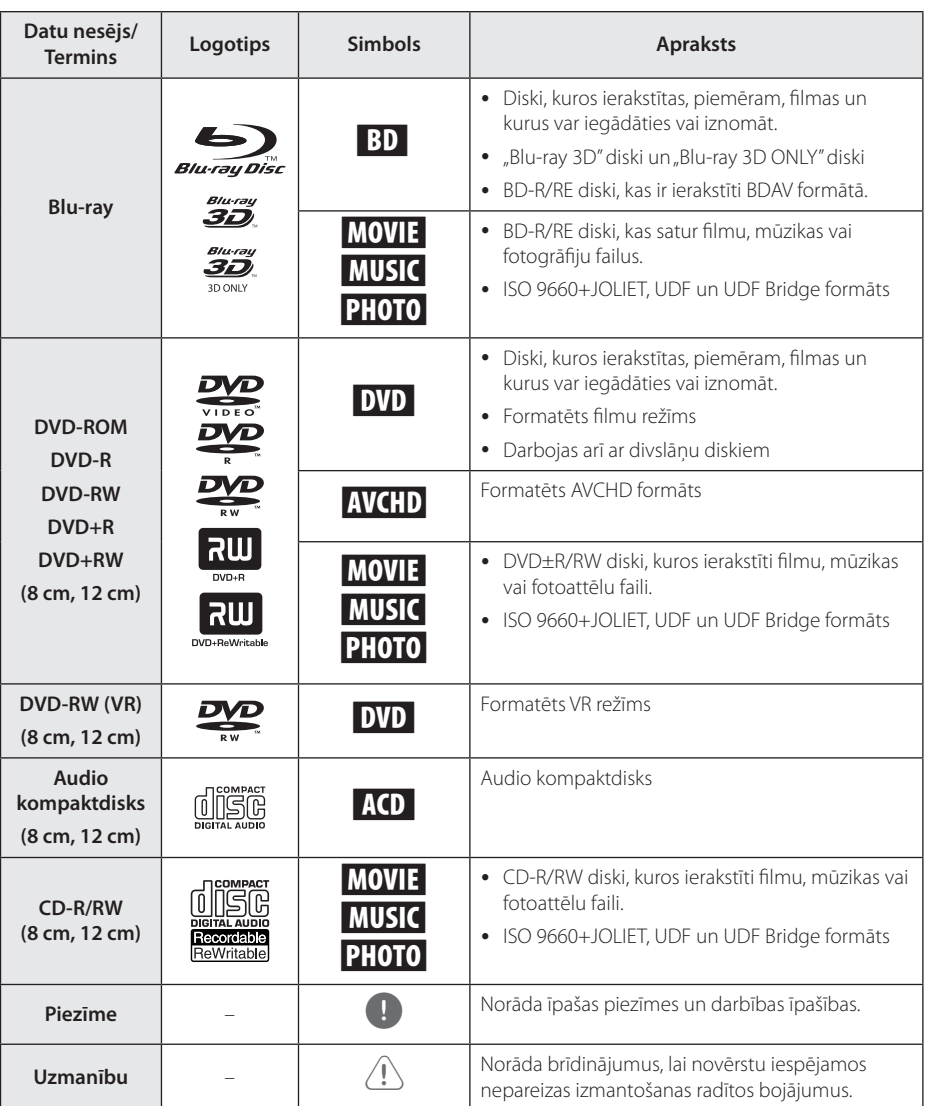

- <span id="page-8-0"></span>• Atkarībā no atskanošanas aprīkojuma vai CD-R/RW (vai DVD±R/RW) diska stāvokļa dažus CD-R/RW (vai DVD±R/RW) diskus uz ierīces nevar atskanot.
- y Atkarībā no ierakstīšanas programmas & formatējuma dažus ierakstītos diskus (CD-R/ RW, DVD±R/RW, BD-R/RE) nevar atskanot.
- BD-R/RE, DVD±R/RW un CD-R/RW diskus, kas ir ierakstīti, izmantojot datoru, DVD vai kompaktdisku atskaņotāju, nevar atskaņot, ja disks ir bojāts vai netīrs, vai ja uz atskaņotāja galviņas ir netīrumi vai kondensāts.
- Ja jūs ierakstāt disku, izmantojot datoru pat, ja tas ir ierakstīts saderīgā formātā, ir gadījumi, kad to nevar atskaņot programmatūras iestatījumu dēļ, kas tika izmantoti, lai disku ierakstītu. (Lai iegūtu detalizētāku informāciju, griezieties pie programmatūras izdevēja.)
- Šim atskanotājam ir nepieciešams, lai diski un ieraksti atbilstu konkrētiem tehniskajiem standartiem optimālai atskaņošanas kvalitātes iegūšanai.
- Iepriekš ierakstītajiem DVD šie standarti ir automātiski iestatīti. Ierakstāmo disku formātiem ir daudz dažādi veidi (ieskaitot CD-R, kas satur MP3 vai WMA failus) un tiem ir nepieciešami konkrēti apstākļi, lai nodrošinātu saderīgu atskaņošanu.
- Klientiem ir jānem vērā, ka, lai lejupielādētu MP3 / WMA failus un mūziku no interneta, ir nepieciešama atļauja. Mūsu uzņēmumam nav tādu tiesību piešķirt šādu atļauju. Atļauja vienmēr ir jāprasa autortiesību īpašniekam.
- y Formatējot atkārtoti ierakstāmo disku, jums jāuzstāda diska formāta opcija uz [Mastered], lai nodrošinātu disku saderību ar LG atskaņotājiem. Live System formātu nevar izmantot LG atskaņotājā. (Mastered/ Live failu sistēma ir Windows Vista disku formātu sistēma)

# Piezīme **Par simbolu** " $Q$ " displejā

" $Q$ " var parādīties jūsu televizora displejā darba laikā un tas nozīmē, ka šim konkrētajam datu nesējam attiecīgā, lietošanas instrukcijā aprakstītā funkcija nav pieejama.

# <span id="page-9-0"></span>**Failu prasības**

## **Filmu faili**

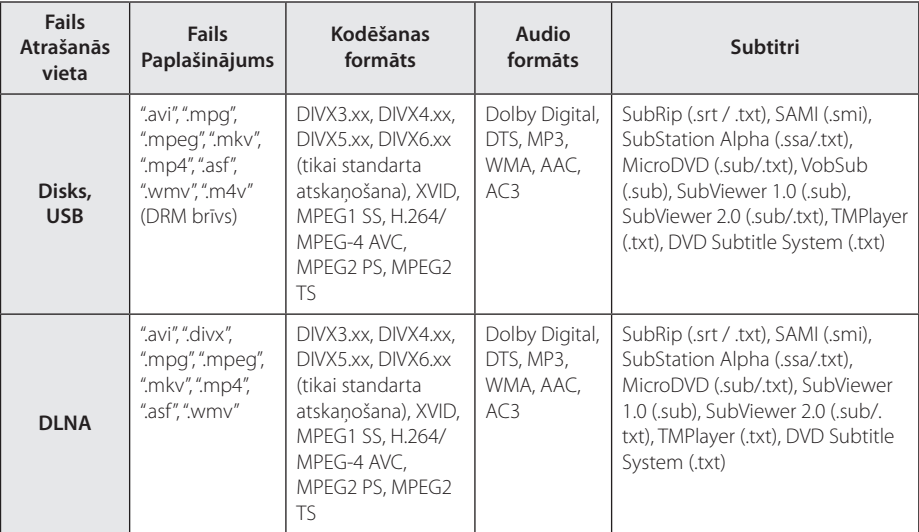

## **Mūzikas faili**

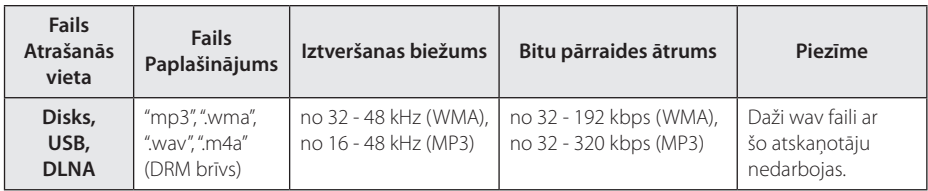

# **Fotogrāfiju faili**

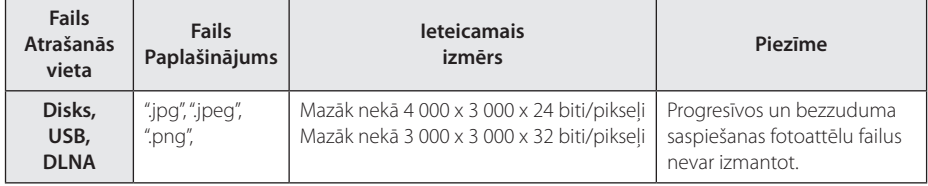

## <span id="page-10-0"></span>, **Piezīme**

- y Faila nosaukums ir ierobežots līdz 180 zīmēm.
- "avi" fails, kas ir kodēts "WMV 9 kodeku" netiek atbalstīta.
- y Atkarībā no failu izmēra un skaita satura nolasīšanai var būt nepieciešamas vairākas minūtes.
- y Atkarībā no servera failu saderība var atšķirties.
- Tā kā DLNA servera saderība tiek pārbaudīta uz iekļautā DLNA servera (Nero MediaHome 4 Essentials) vidi, failu prasības un atskanošanas funkcijas var atškirties atkarībā no datu nesēja servera.
- Failu prasības, kas ir minētas lapā, ne vienmēr ir saderīgas. Failu īpatnību un datu nesēja servera iespēju dēļ var būt daži ierobežojumi.
- Filmas subtitru faili ir pieejami tikai DLNA multimediju serverī, kas iestatīts, izmantojot atskaņotājam pievienoto Nero MediaHome 4 Essentials programmatūru.
- Faili no pārvietojamajiem datu nesējiem, piemēram, USB pārnesuma, DVD pārnesuma utt. jūsu datu nesēja serverī var nebūt atbilstoši kopīgoti.
- Kopējais audio faila atskaņošanas laiks, kas ir norādīts uz ekrāna, var neatbilst VBR failiem.
- Ir iespējams, ka HD filmu failus, ko satur kompaktdisks vai USB 1,0/1,1, nav iespējams atbilstoši atskaņot. BD-R/RE, DVD vai USB 2,0 ir ieteicami, lai atskaņotu HD filmu failus.
- y Ar šo atskaņotāju var izmantot H.264/MPEG-4 AVC Main, High profilu 4.1. līmenī. Ja fails ir ar augstāku līmeni, uz ekrāna parādīsies brīdinājuma paziņojums.
- y Ar šo atskaņotāju nevar izmantot failus, kas ierakstīti ar GMC\*1 vai Qpel\*2.
	- \*1 GMC Global Motion Compensation
	- \*2 Qpel Quarter pixel

## , **Piezīme**

- Šis atskanotājs ļauj izmantot UTF-8 failus pat, ja tajā ir unikoda titru saturs. Šis atskaņotājs neļauj izmantot tīrus unikoda titru failus.
- Atkarībā no failu tipiem vai ieraksta veidiem, ierīce var neveikt atskaņošanu.
- y Disku, kas ir ierakstīts vairākās sesijās uz parastā datora, ar šo atskaņotāju nevar izmantot.
- Lai atskanotu kinofilmas failu, kinofilmas faila nosaukumam un titru faila nosaukumam ir jābūt vienādam.
- Ja video dekoderis ir MPEG2 TS vai MPEG2 PS, titrus nevar atskaņot.
- y Kopējais audio faila atskaņošanas laiks, kas ir norādīts uz ekrāna, var neatbilst VBR failiem.

# **AVCHD (Uzlabotais Augstas Izšķirtspējas video kodeks)**

- Šīs atskanotājs spēj atskanot AVCHD formāta diskus. Šie diski normālos apstākļos tiek ierakstīti un izmantoti videokamerās.
- AVCHD ir augstas izškirtspējas ciparu videokameru formāts.
- MPEG-4 AVC/H 264 formāts nodrošina efektīvāku attēlu kompresiju nekā parastie attēlu kompresijas formāti.
- Šis atskaņotājs spēj atskaņot AVCHD diskus formātā "x.v.Color".
- Dažus AVCHD formāta diskus var neizdoties atskaņot, jo tas atkarīgs no ieraksta stāvokļa.
- AVCHD formāta diskiem jābūt noslēgtiem.
- "x.v.Color" piedāvā plašāku krāsu diapazonu nekā parastie DVD videokameru diski.

# <span id="page-11-0"></span>**Par DLNA**

Šis atskaņotājs ir sertificēts DLNA ciparisko mediju atskanotājs, kurš spēj parādīt un atskanot filmas, attēlus un mūziku no cipariska mediju servera, kas ir saderīgs ar DLNA (datori un patērētāju elektronika).

Digital Living Network Alliance (DLNA) ir elektronikas, datoru industrijas un mobilo ierīču uzņēmumu starpnozaru organizācija. Digital Living patērētājus nodrošina ar vieglu digitālo datu nesēju kopīgošanu caur jūsu mājas tīklu.

DLNA sertifikācijas logotips lauj ātri identificēt ražojumus, kuri atbilst DLNA sadarbspējas vadlīnijām. Šī iekārta atbilst DLNA sadarbspējas vadlīniju versijai 1.5.

Ja šim atskaņotājam būs pieslēgts dators ar instalētu DLNA servera programmatūru vai kāda cita ar DNLA saderīga ierīce, var gadīties, ka jāveic izmaiņas programmas iestatījumos vai citās ierīcēs. Sīkāk par iespējamām korekcijām sk. attiecīgās programmas vai ierīces lietošanas instrukciju.

## **Noteiktas prasības sistēmai**

Augstas izšķirtspējas video atskaņošanai:

- y Augstas izšķirtspējas displejs ar COMPONENT vai HDMI signāla ieejas ligzdām.
- BD-ROM disks ar augstas izšķirtspējas saturu.
- y Dažkārt satura demonstrēšanai (to parasti norāda diska izgatavotājs) vajadzīgs ar HDMI vai HDCP saderīgs displejs ar DVI ieeju.

Dolby® Digital Plus, Dolby TrueHD un DTS-HD daudzkanālu audio atskaņošanai:

- Pastiprinātājs vai resivers ar iebūvētu (Dolby Digital, Dolby Digital Plus, Dolby TrueHD, DTS vai DTS-HD) dekoderi.
- y Izvēlētā formāta atskaņošanai nepieciešami galvenais, centrālais, visaptverošie skaļruņi un zemo frekvenču skaļrunis.

# **LG Remote (LG tālvadība)**

Jūs varat vadīt šo atskaņotāju ar savu iPhone vai Android tālruni caur savu mājas tīmekli. Šim atskaņotājām un jūsu tālrunim ir jābūt pievienotam pie bezvadu tīmekļa ierīces, piemēram, piekļuves punktam. Ieejiet "Apple iTunes" vai "Google Apps Marketplace", lai iegūtu detalizētu informāciju par "LG Remote".

# , **Piezīme**

LG tālvadības funkcija ("LG Remote") būs pieejama pēc tīkla atbalstprogrammatūras atjaunināšanas, kura būs pieejama 2011. gada pirmajā pusē. Lai pievienotu šo papildiespēju, iesakām atjaunināt atskaņotāja programmatūru, izmantojot tās jaunāko versiju. (sk. 51. lpp.)

## **Norādījumi attiecībā uz saderību**

- Sakarā ar to, ka BD-ROM ir jauns formāts, iespējamas dažādas disku, ciparsignāla pieslēgumu un cita veida saderības problēmas. Ja jūs saskaraties ar šādām problēmām, lūdzu, konsultējieties autorizētā klientu apkalpošanas centrā.
- y Šajā ierīcē ir tādas funkcijas kā attēls-attēlā, sekundārais audio un virtuālās paketes utt., pie kam BD-Video ļauj izmantot BONUSVIEW (BD-ROM versija 2, profils 1 versija 1,1/ pēdējais standarta profils). Sekundāro video un audio materiālu var atskaņot no diska, kas ir saderīgs ar attēls-attēlā funkciju. Lai iegūtu sīkāku informāciju par atskaņošanas metodi, skatīt diskā dotos norādījumus.
- Skatoties augstas izškirtspējas saturu un konvertētu standarta DVD saturu, jūsu atskaņošanas ierīcei var būt nepieciešama ar HDMI saderīga ieeja vai ar HDCP saderīga DVI ieeja.
- Dažiem BD-ROM un DVD diskiem var būt spēkā ierobežojumi attiecībā uz atsevišķu komandu vai funkciju izpildi.
- Dolby TrueHD, Dolby Digital Plus un DTS-HD tiek atbalstīti līdz maksimālajam kanālu skaitam 5.1, ja jūs iekārtas audio izejas pieslēgšanai izmantojat HDMI pieslēgumu.
- y Jūs varat izmantot USB ierīci, lai uzglabātu atsevišķu ar disku saistītu informāciju, ieskaitot lejupielādēto tiešsaistes saturu. Disks, ko jūs izmantojat, kontrolēs, cik ilgi šī informācija tiks saglabāta.

# <span id="page-12-0"></span>**Tālvadības pults**

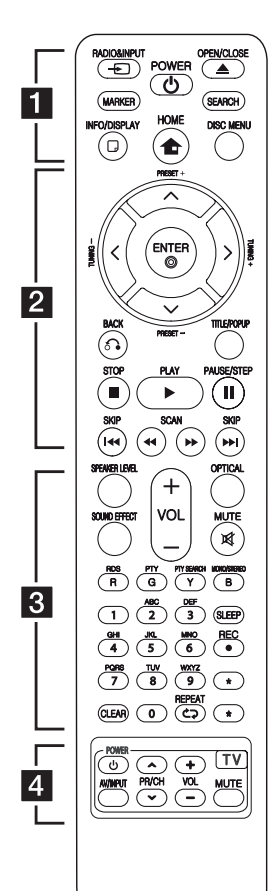

### **Bateriju ievietošana**

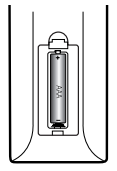

Noņemiet bateriju nodalījuma vāku tālvadības pults aizmugurējā daļā un ievietojiet vienu (AAA izmēra) bateriju, pareizi orientējot  $\bigcirc$  un  $\bigcirc$ zīmes.

• • • • • • **1** • • • • • •

**RADIO&INPUT (**P**):** maina ieejas režīmu.

**MARKER:** atskaņošanas laikā ļauj iezīmēt jebkuru punktu.

1 **(POWER):** ieslēdz un izslēdz iekārtu.

B **(OPEN/CLOSE):** izbīda un ievelk atpakaļ disku paliktni.

**SEARCH:** atver un aizver meklēšanas izvēlni.

**INFO/DISPLAY (**m**):** atver vai aizver ekrānā displeja logu.

**HOME (1):** atver vai aizver sākuma izvēlni.

**DISC MENU:** atver izvēlni no diska.

#### • • • • • • **2** • • • • •

**PRESET(-/+)**: Radio programmu izvēle.

**TUNING (-/+)** : Regulēšana, lai uztvertu vēlamo radio staciju.

W/S/A/D **(uz augšu/ uz leju/ pa kreisi/ pa labi):** Lieto pārvietojoties pa izvēlnēm uz ekrāna.

**ENTER (**b**):** apstiprina izvēli izvēlnē.

**BACK (**x**):** aizver izvēlni vai atsāk atskaņošanu. Var gadīties, ka atsevišķu veidu BD-ROM diskiem atsākšanas funkcija nedarbosies.

**TITLE/POPUP:** atver displejā DVD virsraksta izvēlni vai BD-ROM uznirstošo izvēlni, ja tādas ir pieejamas.

**Z (STOP):** pārtrauc atskanošanu.

z **(PLAY):** uzsāk atskaņošanu.

M **PAUSE/STEP:** nopauzē atskanošanu.

**44/PP (SCAN):** veic meklēšanu uz priekšu vai atpakaļ.

**K4 / EM (SKIP):** pāriet uz nākošo vai iepriekšējo nodaļu / celinu / failu.

• • • • • • **c**• • • • • •

**SPEAKER LEVEL:** regulē izraudzītā skaļruņa skaļumu.

**SOUND EFFECT:** ieslēdz vienu no skaņas efektu režīmiem.

**VOL +/-:** regulē skaļruņu skaļumu.

**OPTICAL:** tieši pāriet uz optiskā signāla ieejas režīmu.

**MUTE(**@**):** izslēdz ierīces skaņu.

**Krāsu (R, G, Y, B) taustiņi:** ļauj pārvietoties pa BD-ROM izvēlnēm.

**RDS:** Radio datu sistēma.

**PTY:** Skatīt RDS tipa programmu.

**PTY SEARCH:**  Meklēt programmas veidu.

**MONO/STEREO:** FM režīmā pārslēdz mono/stereo.

**SLEEP:** iestata konkrētu laika posmu, pēc kura ierīce izslēgsies.

■ REC: ieraksta audio CD.

**Cipartaustiņi 0 - 9:** Ļauj izvēlēties opcijas no izvēlnēm pēc to numuriem vai ievadīt burtus izmantojot papildtastatūras izvēlni.

**CLEAR:** dzēš marķieri no marķēta saraksta vai ciparu ievadot paroli.

**REPEAT (CD):** Vēlamo sadaļu vai secību atkārtošana.

?**:** Šī poga nedarbojas.

• • • • • • <mark>4</mark> • • • • • **TV vadības taustiņi:** sk. 50. lpp.

# <span id="page-13-0"></span>**Priekšējais panelis**

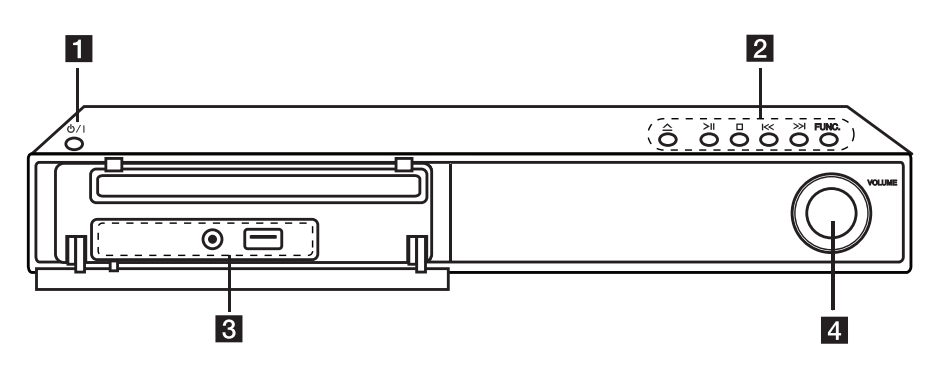

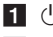

 $1$   $\bigcirc$  / I (POWER) poga  $2 \triangle$  (ATVĒRT/AIZVĒRT) >II (ATSKAŅOŠANA/PAUZE)  $\Box$  (STOP)  $K/>>K$  (SKIP) **FUNC.** (funkcija) Pārslēdz signāla avotu vai funkciju.

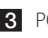

8 PORT.IN USB pieslēgvieta

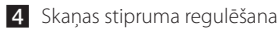

# <span id="page-14-0"></span>**Aizmugures panelis**

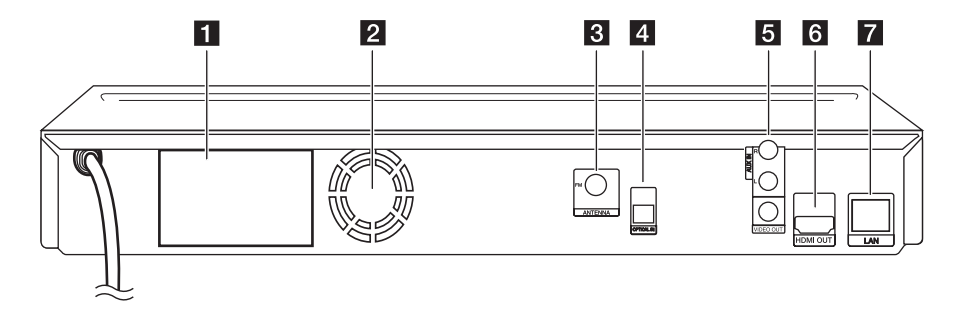

- 1 Skaļruņu pievienošanas ligzdas
- 2 Dzesēšanas ventilators
- **3** Antenas pievienojumvieta
- **d** OPTICAL IN
- e **AUX (R/L) IN**/**VIDEO OUT**
- f **HDMI OUT** (tips A, HDMI™ Connector) Savienojiet to ar TV HDMI ieeju.
- 7 LAN pieslēgvieta

# <span id="page-15-0"></span>**Skaļruņa balsta un skaļruņa sastiprināšana**

Pirms skaļruņu pieslēgšanas samontējiet tos. Lūdzu, pārliecinieties, vai komplektā iekļauts viss nepieciešamais.

## **Sagatavošana**

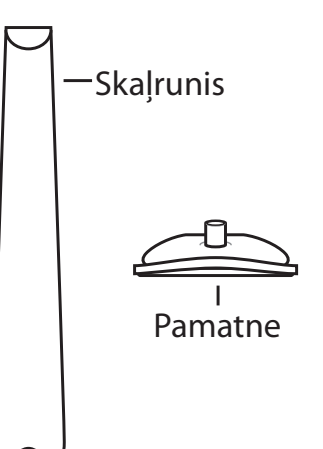

Ieskrūvējot skrūves nostipriniet skaļruņus uz skaļruņu balstiem.

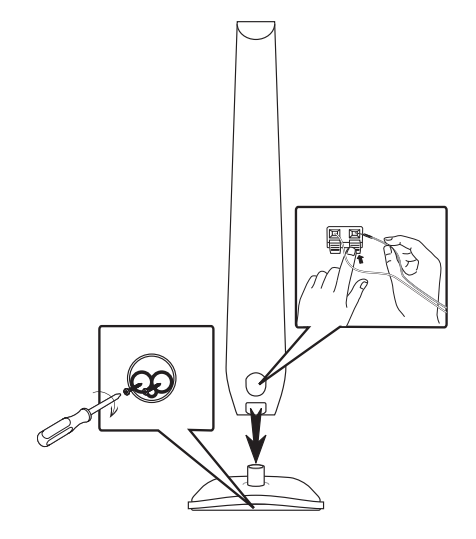

# <span id="page-16-0"></span>**Skaļruņu pievienošana Skaļruņu pievienošana atskaņotājam**

Pieslēdziet skaļruņus iekārtai.

- Lai ierîcei pievienotu kabeli, nospiediet katru fiksatora plastmasas mçlîti, lai atvçrtu ierîces pieslçgvietas. Ievietojiet vada galu un atlaidiet mēlīti.
- Katra vada melno dzīslu pievienojiet ar – (mīnus zīmi) apzīmētajai pieslēgvietai, savukārt otru galu pievienojiet ar + (plus zīmi) C apzīmētajai pieslēgvietai. A

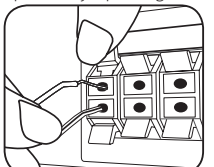

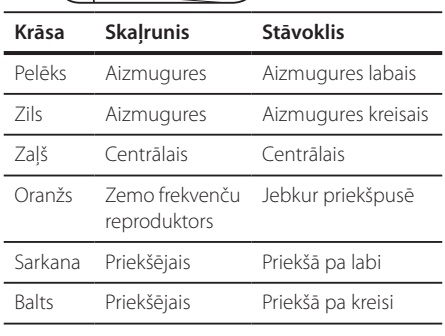

# >**Uzmanību** F

- (1) **Ozmannou**<br>• Raugieties, lai bērni neliktu rokas vai kādus priekšmetus \*skaļruņa atverē. \*Skaļruņa atvere: atvere skaļruņu korpusā, kas nodrošina dziļu un bagātīgu basa skanējumu.
- Novietojiet centrālo skalruni tā, lai tas nebūtu bērniem sasniedzams. Pretējā gadījumā skaļrunis var apgāzties un radīt traumas un/vai materiālus zaudējumus.
- Skalruni satur magnētiskas sastāvdaļas, tādēļ attēls var būt neatbilstošās krāsās televizora D A A B C **Ierīce**ekrānā vai datora monitora ekrānā televizora ekrānā vai datora monitora ekrānā. Lūdzu, izmantojot skaļruņus, nenovietojiet tos televizora ekrāna vai datora monitora tuvumā. E

# **Sistēmas izvietojums**

Attēlā parādīts sistēmas izvietojuma piemērs. Ievērojiet, ka, uzskatāmības labad, instrukcijas ieverojiet, ka, uzskatārnības labad, iristrukcijas<br>Ilustrācijās parādītā aparatūra atšķiras no reālās aparatūras.

Lai nodrošinātu vislabāko telpisko skanējumu, visiem skaļruņiem, izņemot basu skaļruni, jāatrodas vienādā attālumā no klausītāja atrašanās vietas  $\left( \bigotimes \right)$ .

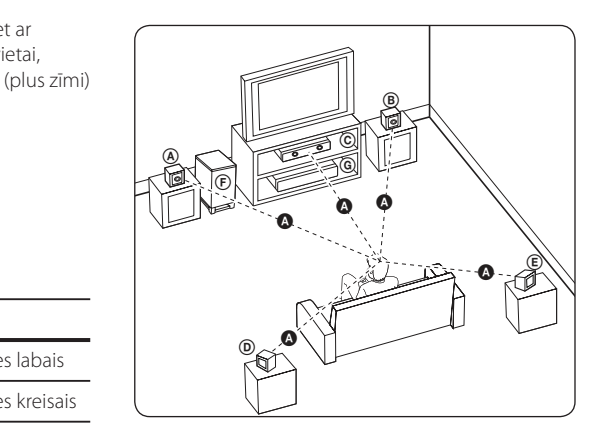

## **(A) Priekšējais kreisais skaļrunis (L)/** — B Priekšējais labējais skaļrunis (R):<br><u>Questis ska</u>ļrunis (R):

Priekšējos skaļruņus novietojiet monitora vai ekrāna A sānos un pēc iespējas vienā plaknē ar ekrāna virsmu.

# **C** Centrālais skaļrunis:

Centrālo skaļruni novietojiet virs vai zem monitora vai ekrāna.

### ādus **daugsts (L) (Daleskaušanas kreisais skaļrunis (L)/**

#### E F G A A B C **Ieskaušanas labais skaļrunis (R):**

Šos skaļruņus novietojiet aiz klausītāja atrašanās E vietas un pavērsiet mazliet uz iekšu.

#### F G A A B C **Basu skaļrunis:**

Basu skaļruņa atrašanās vieta nav tik būtiska, jo zemie toni nav precīzi orientēti. Taču ieteicams zemfrekvences skaļruni novietot tuvāk priekšējiem skaļruņiem. Pagrieziet to uz telpas centru, lai samazinātu skaņas atstarošanos no sienām.

#### **G** lerice

D

A

# <span id="page-17-0"></span>**Jūsu televizora pieslēgšana**

Atkarībā no jūsu rīcībā esošā aparatūras apjoma izveidojiet kādu no tālāk aprakstītajiem pieslēguma veidiem.

- HDMI pieslēgums (18. lpp)
- Video (kreisais) pieslēgums (19. lpp)

#### , **Piezīme**

- y Atkarībā no jūsu televizora un pārējās aparatūras, kuru jūs vēlaties pieslēgt, eksistē vairāki atskaņotāja pieslēgšanas veidi. No šeit aprakstītajiem pieslēguma veidiem izvēlieties tikai vienu.
- Lai izveidotu optimālu pieslēguma sistēmu, lūdzu, iepazīstieties ar jūsu televizora, stereosistēmas un pārējā aprīkojuma lietošanas instrukcijām.
- Nepieslēdziet atskanotāju caur videomagnetofonu. Pretkopēšanas aizsardzības sistēma var izkropļot attēlu.

## **HDMI savienojums**

Ja jums ir HDMI televizors vai monitors, jūs varat to pieslēgt šai iekārtai izmantojot HDMI kabeli (tips A, High Speed HDMI™ Cable). Savienojiet iekārtas HDMI izejas ligzdu ar HDMI ieejas ligzdu ar HDMI signālu savietojamā televizorā vai monitorā.

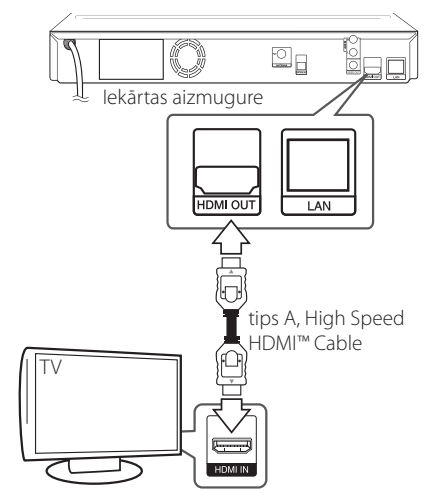

Pārslēdziet TV signāla avotu uz HDMI (sk. televizora rokasgrāmatu).

### **Papildinformācija par HDMI pieslēgumu**

- y Pieslēdzot iekārtai ar HDMI vai DVI savietojamu ierīci pārliecinieties par sekojošo:
	- Izslēdziet gan pieslēgto HDMI/DVI iekārtu, gan jūsu atskaņotāju. Pēc tam ieslēdziet HDMI/DVI iekārtu un vēl pēc 30 sekundēm ieslēdziet šo iekārtu.
	- Pārbaudiet, vai pieslēgtās iekārtas video ieeja ir pareizi noregulēta darbam ar šo iekārtu.
	- Pārbaudiet, vai pieslēgtā iekārta ir saderīga ar 720 x 576p (480p), 1280 x 720p, 1920 x 1080i vai 1920 x 1080p video signālu.
- Ne visas ar HDCP savietojamas HDMI vai DVI ierīces darbosies kopā ar šo iekārtu.
	- Ja iekārta nav savietojama ar HDCP, normālu attēlu iegūt neizdosies.
	- Šis atskaņotājs neuzsāk atskaņošanu un televizora ekrāns saglabājas melns.

## <span id="page-18-0"></span>, **Piezīme**

- Ja pieslēgtā HDMI ierīce nepieņem audio signālu no šī atskaņotāja, HDMI ierīces atskanotā skaņa var būt izkropļota vai arī vispār nebūt dzirdama.
- Ja jūs izmantojat HDMI pieslēgumu, jūs varat mainīt izšķirtspēju HDMI izejā. (sk. "Izšķirtspējas iestatīšana", 19. lpp.).
- y Izvēlieties video signāla veidu HDMI OUT izejas ligzdā izmantojot opciju [HDMI Colour Setting] izvēlnē [Setup] (sk. 27. lpp).
- Mēģinājums mainīt izšķirtspēju pēc tam, kad izveidojies pieslēgums, var izraisīt iekārtas atteici. Lai šādu problēmu atrisinātu, izslēdziet iekārtu un ieslēdziet vēlreiz.
- Ja HDMI savienojums ar HDCP nav apstiprināts, televizora ekrāns būs melns, bez attēla. Šādos gadījumos pārbaudiet HDMI pieslēgumu vai atvienojiet HDMI kabeli.
- Ja ekrānā redzams troksnis vai melnas līnijas, lūdzu, pārbaudiet HDMI kabeli (parastos apstākļos tā garums nedrīkst pārsniegt 4,5 m).

# **Kas ir SIMPLINK?**

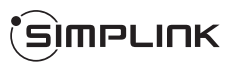

Dažas šīs iekārtas funkcijas iespējams vadīt izmantojot televizora tālvadības pulti, ja šo televizoru ar SIMPLINK sistēmu ir ražojusi LG un tas pieslēgts atskaņotājam ar HDMI pieslēgumu.

Funkcijas, kuras iespējams vadīt izmantojot LG televizora tālvadības pulti, ir: atskaņot, pauze, skenēt, izlaist, apturēt, izslēgt u. c.

Sīkāk par SIMPLINK funkciju sk. attiecīgā televizora lietošanas instrukciju.

LG televizori ar SIMPLINK funkciju tiek marķēti ar augstāk redzamo logotipu.

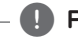

#### , **Piezīme**

Atkarībā no diska veida vai atskaņošanas statusa atsevišķas SIMPLINK operācijas var atšķirties no paredzētajām vai vispār nefunkcionēt.

# **Video (kreisais) pieslēgums**

Savienojiet iekārtas VIDEO OUT ligzdu ar televizora video ieejas ligzdu izmantojot video kabeli. Skaņa būs dzirdama sistēmas skaļruņos.

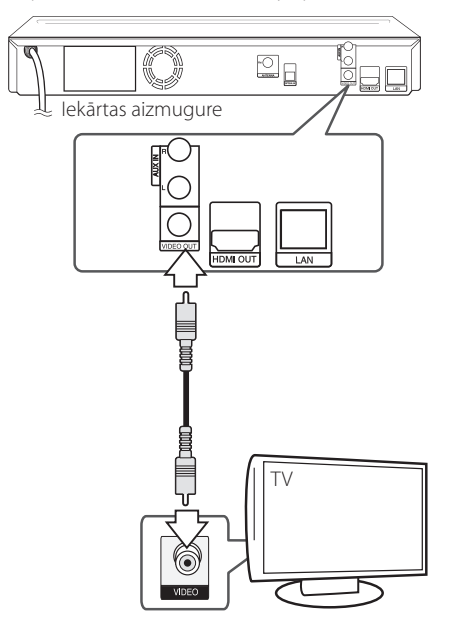

# **Izšķirtspējas iestatījumi**

Izejās HDMI OUT un COMPONENT VIDEO OUT atskaņotājs var nodrošināt signālu ar dažādām izšķirtspējām. Izšķirtspēju jūs varat mainīt izmantojot izvēlni [Setup].

- 1. Piespiediet HOME  $(n)$ .
- 2. Izmantojot  $\lt/$  izvēlieties [Setup] un pēc tam piespiediet ENTER  $(③)$ . Atvērsies iestatījumu izvēlne.
- 3. Izmantojot  $\Lambda/V$  izvēlieties opciju [DISPLAY] un pēc tam piespiediet  $\geq$ , lai pārietu uz otro līmeni.
- 4. Izmantojot  $\Lambda/V$  izvēlieties opciju [Resolution] un pēc tam piespiediet ENTER  $(\odot)$ , lai pārietu uz trešo līmeni.

<span id="page-19-0"></span>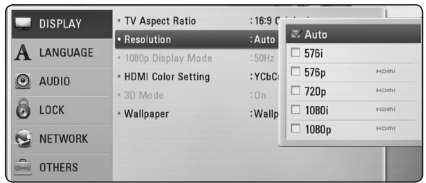

5. Izmantojot  $\Lambda/V$  izvēlieties vajadzīgo izšķirtspējas vērtību, pēc tam piespiediet ENTER (®), lai apstiprinātu izvēli.

#### , **Piezīme**

- Ja jūsu televizors nav savietojams ar signāla izšķirtspēju atskaņotāja izejā, jūs varat pārslēgt izšķirtspēju uz 576p sekojošā veidā:
	- 1. Piespiediet **A**, lai izbīdītu disku paliktni.
	- 2 Piespiediet (STOP) un turiet piespiestu ilgāk par 5 sekundēm.
- y Iestatot izšķirtspēju ar HDMI savienotāju uz 576i, faktiskā izšķirtspēja būs 576p.
- y Ja jūs iestatiet izšķirtspēju manuāli un tad pieslēdziet HDMI izeju televizoram, bet jūsu televizors neatbalsta šādus iestatījumus, izšķirtspējas iestatījumi pārslēgsies uz [Auto].
- Ja jūs izvēlēsieties izšķirtspēju, kuru neatbalsta jūsu televizors, ekrānā parādīsies brīdinošs uzraksts. Ja pēc izšķirtspējas pārslēgšanas attēls ekrānā neparādās, lūdzu, nogaidiet 20 sekundes un izšķirtspēja automātiski pārslēgsies atpakaļ uz iepriekšējo vērtību.
- 1080p video izejas signāla kadru frekvence var tikt automātiski iestatīta uz 24 Hz vai 50 Hz atkarībā gan no pieslēgtā televizora iespējām, gan tam vispiemērotākās vērtības, un tās izvēles pamatā būs atskaņotā BD-ROM diska satura kadru frekvence.
- y Izšķirtspēja VIDEO OUT izejā vienmēr būs ar izšķirtspēju 576i.

# **Antenas pievienošana**

Lai klausītos radio, pievienojiet komplektā iekļauto antenu.

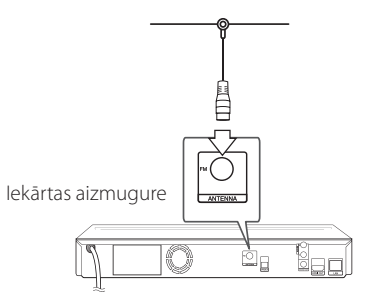

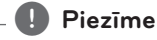

Kad FM antena pievienota, novietojiet to pēc iespējas horizontālā stāvoklī. FM antenas vadu izstiepiet visā garumā.

# <span id="page-20-0"></span>**Savienojums ar ārējo ierīci**

# **AUX savienojums**

Jūs varat pieslēgt ārējo ierīci sistēmai un klausīties skaņu skalruņos.

Savienojiet ārējās ierīces analogā audio signāla izejas ligzdas ar ierīces AUX L/R (INPUT) ieejas ligzdām. Pēc tam uzstādiet [AUX] opciju, nospiežot  $RADIO&INPUT(F)$  un ENTER ( $\odot$ ).

Lai uzstādītu ieejas režīmu, var izmantot FUNC. taustiņu, kas atrodas uz priekšējā paneļa.

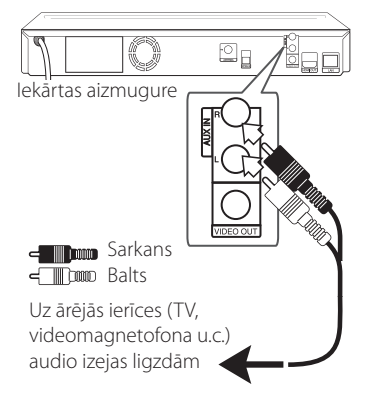

## **PORT. IN pieslēgums.**

Jūs varat pieslēgt ārējo ierīci sistēmai un klausīties skaņu skaļruņos.

Veidojiet savienojumu starp portatīvā audioatskanotāja austiņu vai izejas līnijas ligzdu un Jūsu ierīces PORT.IN (ieejas) pieslēgumvietu. Pēc tam aktivizējiet [PORTABLE] funkciju, nospiežot  $RADIO&INPUT(\bigoplus)$  un ENTER ( $\odot$ ).

Lai uzstādītu ieejas režīmu, var izmantot FUNC. taustiņu, kas atrodas uz priekšējā paneļa.

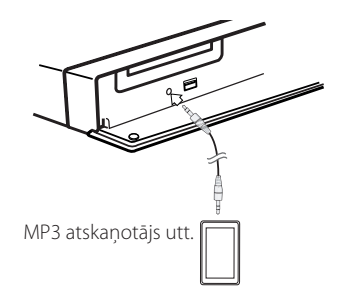

# **OPTICAL IN pieslēgums**

Jūs varat klausīties ārējās ierīces skaņu Jūsu atskaņotāja skaļruņos, izmantojot digitālo optiskā signāla pieslēgumu.

Pievienojiet ārējās ierīces optiskā signāla izejas ligzdu Jūsu aparāta OPTICAL IN ligzdai. Pēc tam aktivizējiet [OPTICAL] funkciju, nospiežot RADIO&INPUT  $(\bigoplus)$  un ENTER ( $\bigodot$ ). Vai arī uzreiz nospiediet OPTICAL.

Lai uzstādītu ieejas režīmu, var izmantot FUNC. taustiņu, kas atrodas uz priekšējā paneļa.

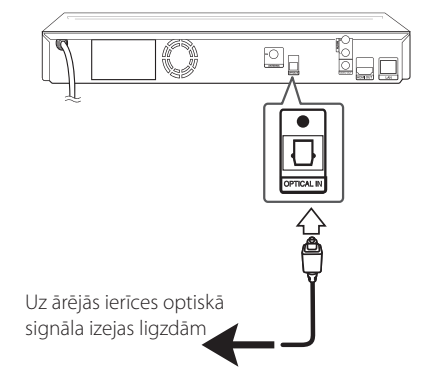

# <span id="page-21-0"></span>**Pieslēgšana mājas tīklam**

Atskaņotāju var pieslēgt lokālajam tīklam (LAN), izmantojot aizmugures paneļa LAN portu pieslēgvietu vai iekšējo bezvadu moduli. Pieslēdzot atskaņotāju mājas platjoslas tīklam, jums būs pieejami programmatūras atjauninājumi, BD-Live interaktīvie pakalpojumi un dažādi tiešsaistes servisi.

## **Pieslēgšanās tīklam izmantojot kabeli**

Kabeļa pieslēgums nodrošina vislabākos rezultātus, jo ierīce tiek pieslēgta tīklam tiešā veidā un pieslēguma darbību neietekmē radiotraucējumi. Tālākos norādījumus pieslēguma izveidei jūs atradīsiet savas tīkla ierīces lietošanas pamācībā.

Savienojiet atskaņotāja LAN pieslēgvietu ar atbilstošo modema vai maršrutētāja ligzdu izmantojot veikalā nopērkamu LAN vai Ethernet kabeli.

, **Piezīme**

- Pievienojot un atvienojot LAN kabeli satveriet to aiz spraudņa. Atvienojot nevelciet aiz LAN kabeļa, bet piespiediet fiksācijas austiņu un izvelciet spraudni no ligzdas.
- Nepieslēdziet LAN portam moduļtelefona pieslēguma kabeli.
- y Tā kā vienlaikus eksistē vairākas pieslēgumu konfigurācijas, lūdzu, ievērojiet sava telekomunikāciju operatora vai interneta pakalpojumu sniedzēja specifikācijas.
- Lai piekļūtu DLNA serveru saturam. atskaņotājs ir jāpievieno šiem serveriem, ar maršrutētāja starpniecību pieslēdzot to tam pašam vietējam tīklam.

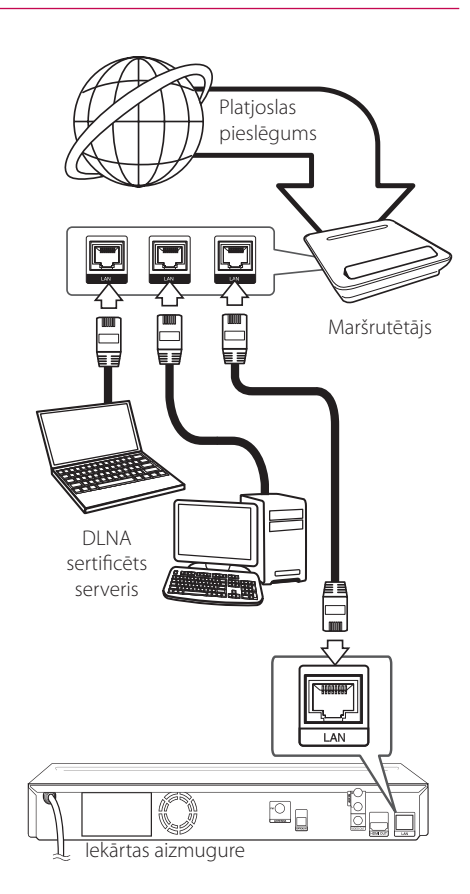

# <span id="page-22-0"></span>**Tīkla pieslēguma ar kabeli iestatījumi**

Ja lokālajā tīklā (LAN), pie kura ar kabeļa palīdzību pieslēgts atskaņotājs, atrodas DHCP serveris, atskaņotājam automātiski tiks piešķirta IP adrese. Dažkārt atskaņotājam, kurš ar LAN kabeļa palīdzību pieslēgts mājas tīklam, var nākties veikt tīkla pieslēguma konfigurēšanu. Izvēlnē [NETWORK] veicamie iestatījumi aprakstīti zemāk.

## **Sagatavošana**

Pirms uzsākt tīkla pieslēguma konfigurēšanu jums mājas tīklam jāpieslēdz platjoslas interneta savienojums.

1. No izvēlnes [Setup] izvēlieties opciju [Connection Setting] un pēc tam piespiediet  $ENTFR$  $(O).$ 

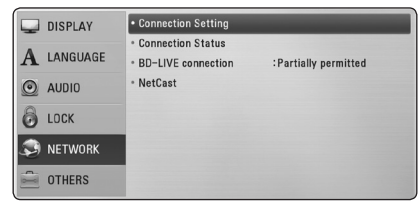

- 2. Uz ekrāna parādīsies [Connection Setting] izvēlne. Izmantojot  $\Lambda$  / V izvēlieties [Wired] un piespiediet ENTER  $(③)$ .
- 3. Izmantojot  $\Lambda/V/\langle\!/$  izvēlieties [Dynamic] vai [Static] IP režīmu.

 Parastos apstākļos aktivizējiet [Dynamic] režīmu, lai varētu automātiski iegūt IP adresi.

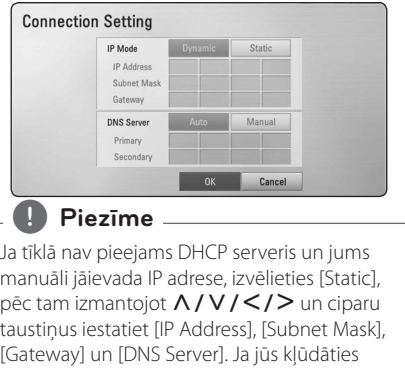

ievadot ciparus, piespiediet CLEAR, lai dzēstu

izgaismoto rakstzīmi.

- 4. Izvēlieties [OK] un piespiediet ENTER  $(\odot)$ , lai aktivizētu tīkla iestatījumus.
- 5. Atskanotājs lūgs jūs pārbaudīt tīkla pieslēgumu. Izvēlieties [OK] un piespiediet ENTER (<sup>O</sup>), lai pabeigtu tīkla pieslēguma konfigurēšanu.
- 6. Ja jūs 5. solī izvēlēsieties [Test] un tad piespiedīsiet ENTER  $(\odot)$ , ekrānā parādīsies tīkla pieslēguma parametri. Pārbaudi jūs varat veikt arī izvēloties [Connection Status] izvēlnē [Setup].

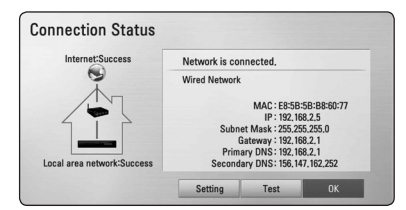

## **Norādījumi par tīkla pieslēgumu:**

- Daudzas tīkla pieslēguma problēmas konfigurēšanas laikā var novērst atiestatot maršrutētāju vai modemu. Pēc tam, kad atskaņotājs pieslēgts lokālajam tīklam, ātri izslēdziet vai atvienojiet no maiņstrāvas tīkla jūsu lokālā tīkla maršrutētāju vai kabeļa modemu. Tad no jauna ieslēdziet vai pievienojiet ierīci maiņstrāvas tīklam.
- Atkarībā no līguma nosacījumiem ar jūsu interneta pakalpojuma nodrošinātāju (ISP) internetam pieslēdzamo ierīču skaits var būt ierobežots. Sīkāk par to jūs uzzināsiet sazinoties ar savu ISP.
- y Mūsu kompānija neuzņemas nekādu atbildību par atskaņotāja un/vai interneta pieslēguma aparatūras atteicēm, kas radušās datu apmaiņas kļūdu/atteiču dēļ jūsu platjoslas interneta pieslēguma un/vai cita aprīkojuma neapmierinošas darbības rezultātā.
- Ar BD-ROM diskiem saistītās funkcijas, kas kļūst pieejamas izmantojot interneta pieslēgumu, nav izstrādājusi un ieviesusi mūsu kompānija un šī iemesla mūsu kompānija nav atbildīga par to pareizu darbību un pieejamību. Ar dažiem diskiem saistītie materiāli internetā var nebūt savietojami ar šo atskaņotāju. Ja jums radušies jautājumi attiecībā uz šāda veida saturu, lūdzu, konsultējaties ar diska izgatavotāju.
- Dažkārt satura lejupielādei no interneta nepieciešams pieslēgums ar platāku caurlaides joslu.
- <span id="page-23-0"></span>• Arī tajos gadījumos, kad atskanotājs ir pareizi pieslēgts un nokonfigurēts, lejupielādētais saturs var izrādīties neizmantojams sakarā ar pārslodzēm tīklā, jūsu interneta pieslēguma joslas kvalitatīvajiem rādītājiem vai arī ar nekvalitatīvu lejupielādējamā satura nodrošinājumu.
- Atsevišķas operācijas, kas saistītas ar interneta pieslēguma izmantošanu, varētu nebūt iespējamas sakarā ar jūsu platjoslas pieslēguma interneta servisa nodrošinātāja (ISP) uzliktajiem ierobežojumiem.
- Jebkuras izmaksas, kuras pieprasa ISP, tanī skaitā arī maksa par pieslēgumu, pilnībā gulstas uz jūsu atbildību.
- Lai varētu pieslēgt šo atskanotāju tīklam izmantojot kabeli, nepieciešams 10 Base-T vai 100 Base-TX LAN ports. Ja jūsu interneta pakalpojumu piedāvājumā nav paredzēts šāds pieslēgums, atskaņotāju tīklam pieslēgt neizdosies.
- Lai varētu izmantot xDSL servisu, jums jālieto maršrutētājs.
- y Lai varētu izmantot DSL pieslēgumu, vajadzīgs DSL modems, savukārt, lai izmantotu kabeļa pieslēgumu ir nepieciešams kabeļa modems. Atkarībā no pieslēguma veida un līguma nosacījumiem ar jūsu ISP, jums var nebūt iespējas izmantot šī atskaņotāja interneta pieslēguma funkcijas vai arī jums varētu būt ierobežots internetam vienlaicīgi pieslēgto ierīču skaits. (Ja jūsu ISP pieļauj tikai vienas ierīces pieslēgumu internetam, atskaņotājam neizdosies pieslēgties, ja tobrīd jau ir pieslēdzies dators).
- Atkarībā no jūsu ISP politikas un ierobežojumiem, var gadīties, ka jums ir liegts izmantot "Maršrutētāju" vai arī šīs ierīces lietošana ir stipri limitēta. Sīkāk par to jūs uzzināsiet sazinoties tiešā veidā ar savu ISP.

# **USB ierīces pieslēgšana**

Šīs atskaņotājs var atskaņot USB ierīcē ierakstītus filmu, skaņas vai attēlu failus.

# **USB ierīces satura atskaņošana**

1. Ievietojiet USB ierīci USB pieslēgvietas ligzdā līdz atdurei.

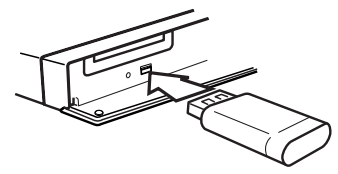

Ja jūs pieslēdziet USB ierīci izmantojot sākuma (HOME) izvēlni, atskaņotājs automātiski sāks atskaņot mūzikas failus no USB ierīces. Ja USB ierīcē ierakstīti dažādu veidu faili, atvērsies izvēlne, kurā jums tiks piedāvāts izvēlēties vajadzīgo failu veidu.

Failu ielāde var ilgt vairākas minūtes - atkarībā no USB ierīcē saglabāto failu skaita. Lai pārtrauktu ielādi, izvēlieties [Cancel] un tad piespiediet ENTER  $\mathcal{O}(n)$ .

- 2. Piespiediet HOME  $(\triangle)$ .
- 3. Izmantojot </>
izvēlieties [Movie], [Photo] vai [Music] un tad piespiediet ENTER  $(\odot)$ .
- 4. Izmantojot  $\Lambda$  / V izvēlieties [USB] un tad piespiediet ENTER  $(③)$ .

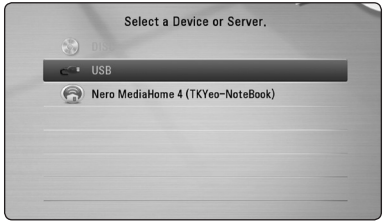

- 5. Izmantojot  $\Lambda/V/\langle\!/$  izvēlieties vajadzīgo failu un tad piespiediet PLAY vai ENTER  $(\bigcirc)$ , lai atskaņotu šo failu.
- 6. Uzmanīgi atvienojiet USB ierīci.

- · Lai piekļūtu failiem (mūzika, fotoattēli, filmas), ar šo atskaņotāju var izmantot USB zibatmiņas disku /ārējo HDD, kas ir formatēts FAT16, FAT32 un NTFS. Taču, lai ierakstītu BD-Live un audio kompaktdiskus, ir nepieciešami FAT16 un FAT32 formāti. Izmantojiet USB zibatmiņas disku /ārējo HDD, kas ir formatēts FAT16 vai FAT32, izmantojot BD-Live un ierakstot audio kompaktdisku. **L. Piezīme**<br>
Lai piekļūtu failiem (mūzika, fotoattēl<br>
filmas), ar šo atskaņotāju var izmanto<br>
USB zibatmiņas disku /ārējo HDD, kai<br>
formatēts FAT16, FAT32 un NTFS. Tači.<br>
ierakstītu BD-Live un audio kompakt<br>
ir nepiecieša
- USB ierīci iespējams izmantot lokālo datu uzglabāšanai baudot BD-Live diskus kopā ar interneta pieslēgumu.
- y Ar šo iekārtu var izmantot līdz 8 USB iekārtas nodalījumiem.
- Neatvienojiet darbojošos USB ierīci (atskaņošanas u. taml. brīdī).
- USB zibatmiņas ierīces, kuras pieslēdzot datoram nepieciešams instalēt speciālu programmu, atbalstītas netiek.
- y USB ierīce: USB ierīce, kas uztur USB1.1 un USB2.0.
- y Atskaņot iespējams filmu, attēlu un mūzikas failus. Operācijas ar katru no šiem failiem detalizēti aprakstītas attiecīgajās sadaļās.
- Lai izvairītos no datu zudumiem, ieteicams savlaicīgi veidot to rezerves kopijas.
- y Ja jūs izmantojiet USB pagarinātājkabeli, USB HUB vai USB Multi-reader, USB ierīce var netikt atpazīta.
- y Dažas USB ierīces kopā ar šo atskaņotāju var nedarboties.
- Ciparu fotokameras un mobilie telefoni atbalstīti netiek.
- Iekārtas USB pieslēgvietu nevar izmantot datora pieslēgšanai. Šo iekārtu nevar

# <span id="page-25-0"></span>**Iestatījumi**

# **Iestatījumu pielāgošana**

Izvēlnē [Setup] jūs varat mainīt atskaņotāja pamatiestatījumus.

1. Piespiediet HOME  $($ <sup>1</sup>).

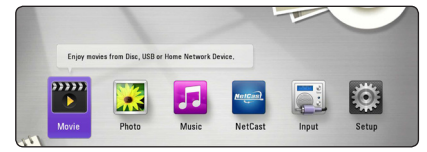

2. Izmantojot  $\lt/$  izvēlieties [Setup] un pēc tam piespiediet ENTER  $(③)$ .

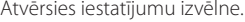

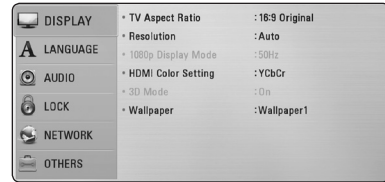

3. Izmantojot  $\Lambda/V$  izvēlieties pirmo iestatījumu opciju un pēc tam piespiediet $>$ , lai pārietu uz otro līmeni.

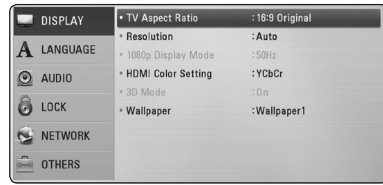

4. Izmantojot  $\Lambda/V$  izvēlieties otro iestatījumu opciju un pēc tam piespiediet ENTER  $(\odot)$ , lai pārietu uz trešo līmeni.

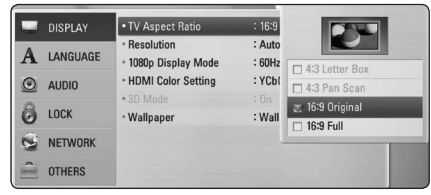

5. Izmantojot  $\Lambda/V$  izvēlieties vajadzīgo iestatījuma vērtību, pēc tam piespiediet ENTER (<sup> $\odot$ </sup>), lai apstiprinātu izvēli.

# **Izvēlne [DISPLAY]**

## **TV Aspect Ratio**

Izvēlieties attēla malu attiecību atbilstoši jūsu televizora veidam.

#### **[4:3 Letter Box]**

To izvēlas, ja pieslēgts televizors ar ekrāna malu attiecību 4:3. Rāda scēniskus attēlus ar maskējošām joslām virs un zem attēla.

#### **[4:3 Pan Scan]**

To izvēlas, ja pieslēgts televizors ar ekrāna malu attiecību 4:3. Rāda apgrieztus attēlus, kas pilnībā aizpilda ekrānu. Attēlam tiks apgrieztas sānu malas.

#### **[16:9 Original]**

To izvēlas, ja pieslēgts platekrāna televizors ar ekrāna malu attiecību 16:9. Attēls ar malu attiecību 4:3 tiks parādīts sākotnējā formātā 4:3 ar melnām joslām labajā un kreisajā pusē.

#### **[16:9 Full]**

To izvēlas, ja pieslēgts platekrāna televizors ar ekrāna malu attiecību 16:9. Attēls ar malu attiecību 4:3 tiks (lineāri) pielāgots pa horizontāli, līdz tas aizpildīs visu ekrānu.

#### , **Piezīme**

Ja izšķirtspēja ir iestatīta lielāka par 720p, jūs nevarēsiet izvēlēties opcijas [4:3 Letter Box] vai [4:3 Pan Scan].

## **Resolution**

Ļauj iestatīt izejas komponentu un HDMI videosignāla izšķirtspēju. Par izšķirtspējas iestatījumiem detalizēti sk. 19. lappusi.

#### **[Auto]**

Ja HDMI OUT ligzda ir pieslēgta televizoram, kurš nodrošina informācijas demonstrāciju displejā (EDID), automātiski tiks iestatīta pieslēgtajam televizoram vispiemērotākā izšķirtspēja.

#### **[1080p]**

Izejā būs 1080 līniju signāls progresīvā video režīmā.

#### **[1080i]**

Izejā būs 1080 līniju signāls rindpārleces video režīmā.

#### **[720p]**

Izejā būs 720 līniju signāls progresīvā video režīmā.

#### **[576p]**

Izejā būs 576 līniju signāls progresīvā video režīmā.

#### **[576i]**

Izejā būs 576 līniju signāls rindpārleces video režīmā.

## **1080p Display Mode**

Ja izšķirtspēja iestatīta vienāda ar 1080p, kvalitatīvai kinomateriālu (1080p/24 Hz) demonstrēšanai izvēlieties [24 Hz], ja pieslēgts ar HDMI saderīgs displejs, savietojams ar 1080p/24 Hz ieejas signālu.

#### , **Piezīme**

- Ja jūs izvēlēsieties [24 Hz], videoapstrādei pārslēdzoties uz filmu meteriālu attēls ekrānā var būt izkropļots. Šādos gadījumos izvēlieties [50 Hz].
- y Pat, ja [1080p Display Mode] ir iestatīts uz [24 Hz], ja jūsu TV nav saderīgs ar 1080p/ 24 Hz, faktiskā kadru frekvence no video izejas būs 50 Hz, lai atbilstu video avota formātam.

## **HDMI Color Setting**

Izvēlieties videosignāla veidu HDMI OUT izejā. Kā veikt šos iestatījumus - sk. jūsu displeja lietošanas instrukciju.

#### **[YCbCr]**

Izvēlieties šo opciju, ja pieslēgts HDMI displejs.

#### **[RGB]**

Izvēlieties šo opciju, ja pieslēgts DVI displejs.

### **3D Mode**

Izvēlieties Blu-ray 3D diska atskaņošanas režīmu.

#### **[Off]**

Blu-ray 3D diski tiks atskaņoti divdimensiju režīmā - tāpat, kā parastie BD-ROM diski.

#### **[On]**

Blu-ray 3D tiks atskaņoti trīsdimensiju režīmā.

### **Wallpaper**

Izmaina sākotnējā ekrāna fonu.

# <span id="page-27-0"></span>**Izvēlne [LANGUAGE]**

### **Display Menu**

Diepleja logā no [Setup] izvēlnes izvēlieties valodu.

## **Disc Menu/Disc Audio/ Disc Subtitle**

Izvēlieties vajadzīgo audio pavadījuma (diska audio), subtitru un diska izvēlnes valodu.

#### **[Original]**

Norāda oriģinālo valodu, kurā disks ticis ieskaņots.

#### **[Other]**

Piespiediet ENTER (·), lai izvēlētos kādu citu valodu. Vadoties pēc valodas kodu saraksta 55. lpp., ar ciparu taustiņu palīdzību ievadiet vajadzīgo valodas kodu un pēc tam piespiediet  $ENTFR$  ( $\odot$ ).

#### **[Off] (tikai diska subtitriem)**

Izslēdz subtitrus.

#### , **Piezīme**

Var gadīties, ka atsevišķu veidu diskiem valodas nomaina nedarbosies.

# **Izvēlne [AUDIO]**

#### **Speaker Setup**

Lai nodrošinātu vislabāko skanējumu, skaļruņu iestatījumu izvēlnē Speaker Setup norādiet pieslēgto skaļruņu skaņas stiprumu un attālumu no klausītāja atrašanās vietas. Izmantojiet testa toni, lai skaļruņu skaņas stiprumu noregulētu vienādā līmenī.

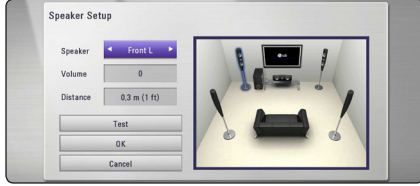

#### **[Speaker]**

Izvēlieties, kuru skaļruni Jūs vēlaties regulēt.

#### **[Volume]**

Noregulējiet katra skaļruņa skaņas stiprumu.

#### **[Distance]**

Noregulējiet attālumu starp skaļruņiem un klausītāja atrašanās vietu.

#### **[Test/ Stop test tone]**

Skalruni atskano testa toni.

#### **[OK]**

Apstiprina iestatījumu.

#### **[Cancel]**

Atceļ iestatījumu.

### **HD AV Sync**

Dažkārt digitālajā TV novērojama attēla un skaņas nesakritība. Ja tā gadās, Jūs varat iestatīt skaņas aizkavēšanos, lai tā "sagaida" attēlu: to dēvē par HD audio un video sinhronizāciju (HD AV Sync).

Ar  $\wedge$  V pārvietoties uz augšu un leju, lai uzstādītu vēlamo aiztures kompensācijas vērtību, kas ir robežās no 0 līdz 300 ms.

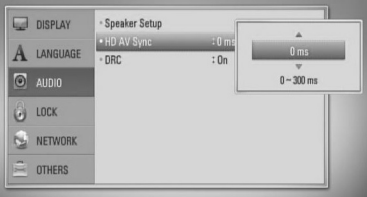

## **DRC (dinamiskā diapazona vadība)**

Šī funkcija dod iespēju noklusināt filmas pavadījumu nezaudējot skaņas kvalitāti.

#### **[Off]**

Izslēdz šo funkciju.

#### **[On]**

Sašaurina Dolby Digital, Dolby Digital Plus vai Dolby TrueHD audio izejas signāla dinamisko diapazonu.

#### **[Auto]**

Dolby TrueHD audio izejas signāla dinamisko diapazonu regulē pats signāls.

Dolby Digital un Dolby Digital Plus signāla dinamiskais diapazons tiek apstrādāts tieši tāpat, kā ieslēgtā [On] režīmā.

## <span id="page-28-0"></span>, **Piezīme**

DRC iestatījumus var mainīt tikai tad, ja atskaņotājā nav diska vai iekārta pilnībā apstādināta.

# **Izvēlne [LOCK]**

Izvēlnes [LOCK] iestatījumi iespaido tikai BD-ROM un DVD disku atskaņošanu.

Lai varētu piekļūt jebkuram no izvēlnes [LOCK] iestatījumiem, jums jāievada paša sastādīts 4 ciparu drošības kods.

Ja jūs vēl ne reizi neesat ievadījis šo paroli, jums piedāvās to darīt. Divas reizes ievadiet 4 ciparu paroli un tad piespiediet ENTER  $(\odot)$ , lai apstiprinātu ievadi.

### **Password**

Jūs varat ievadīt vai nomainīt paroli.

#### **[None]**

Divas reizes ievadiet 4 ciparu paroli un tad piespiediet ENTER ( $\odot$ ), lai apstiprinātu ievadi.

#### **[Change]**

Ievadiet patreizējo paroli un piespiediet ENTER  $(\bigodot)$ . Divas reizes ievadiet 4 ciparu paroli un tad piespiediet ENTER (<sup>O</sup>), lai paroli nomainītu.

#### **Ja jūs esat aizmirsis paroli**

Ja jūs esat aizmirsis paroli, to iespējams dzēst izpildot sekojošas darbības:

- 1. Iznemiet no atskanotāja disku, ja tāds ir ieveietots.
- 2. No [Setup] izvēlnes izvēlieties opciju [Password].
- 3. Izmantojot ciparu taustiņus ievadiet"210499". Parole tiks nodzēsta.

### , **Piezīme**

Ja jūs klūdāties, pirms spiest ENTER ( $\odot$ ), piespiediet CLEAR. Pēc tam ievadiet pareizo paroli.

## **DVD Rating**

Tas ļauj blokēt atsevišķu DVD disku atskanošanu pamatojoties uz to satura novērtējumu. (Ne visiem diskiem ir iekodēts novērtējums).

#### **[Rating 1-8]**

Novērtējumam 1 ir visstriktākais liegums, bet novērtējumam 8 - vispielaidīgākais.

#### **[Unlock]**

Ja jūs izvēlēsieties [Unlock], vecākvadība netiks aktivizēta un disku varēs atskaņot pilnībā.

### **BD Rating**

Iestata vecuma ierobežojumu BD-ROM atskaņošanai. Izmantojiet ciparu pogas, lai ievadītu vecuma ierobežojumu BD-ROM skatīšanai.

#### **[255]**

Ļauj atskaņot jebkuru BD-ROM.

#### **[0-254]**

Neļauj atskaņot BD-ROM, kurā iekodēts attiecīgs vecuma ierobežojums.

### , **Piezīme**

[BD Rating] piemērojama tikai Blu-ray diskiem, kuros ir iestrādāta uzlabotā klasifikācijas kontrole.

## **Area Code**

Vadoties pēc 54. lappusē redzamā zonu kodu saraksta ievadiet jūsu zonai atbilstošo DVD video diska novērtēšanai atbilstošo zonas kodu.

# **Izvēlne [NETWORK]**

Nepieciešami atbilstoši [NETWORK] iestatījumi, lai veiktu programmatūras atjaunināšanu, izmantotu BD-Live un tiešsaistes servisus.

### **Connection Setting**

Ja jūsu mājās tīkla vide ir sagatavota atskaņotāja pieslēgšanai, iekārtai jānorāda, vai pieslēgumam tiks izmantots kabelis vai bezvadu sistēma. (Sk."Mājas tīkla pieslēgums", 22. lpp)

### <span id="page-29-0"></span>**Connection Status**

Ja jūs vēlaties pārskatīt atskaņotāja tīkla pieslēguma stāvokli, izvēlieties opciju [Connection Status] un piespiediet ENTER (<sup>o</sup>), lai pārbaudītu, vai sekmīgi izveidots tīkla un interneta pieslēgums.

#### **BD-LIVE connection**

Izmantojot BD-Live funkcijas jūs varat ierobežot piekļuvi interenetam.

#### **[Permitted]**

Visam BD-Live saturam atļauta piekļuve internetam.

#### **[Partially permitted]**

Piekļuve internetam atļauta tikai tiem BD-Live diskiem, kam ir satura īpašnieku sertifikāti. Interneta piekļuve un AACS tiešsaistes funkcijas ir liegtas visam BD-Live saturam, kuram nav sertifikāta.

#### **[Prohibited]**

Visam BD-Live saturam liegta piekļuve internetam.

#### **NetCast**

#### **[Country Setting]**

Izvēlieties savu apgabalu atbilstošu pakalpojumu un satura demonstrēšanai [NetCast] opcijā.

# **Izvēlne [OTHERS]**

#### **DivX® VOD**

PAR DIVX VIDEO: DivX® ir ciparu video formāts, ko izstrādājusi kompānija DivX, Inc. Šī ir oficiāli sertificēta DivX ierīce, kura spēj atskaņot DivX video. Lai iegūtu vairāk informācijas un programmas līdzekļus, kas ļauj jūsu failus pārveidot uz DivX video, apmeklējiet interneta vietni www.divx.com. PAR DIVX VIDEO PĒC PIEPRASĪJUMA : šai DivX Certified ® iekārtai jābūt reģistrētai, lai tā varētu atskaņot pēc pieprasījuma iegādātās DivX Video (VOD) filmas. Lai iegūtu reģistrācijas kodu, atskaņotāja iestatījumu izvēlnē atrodiet sadaļu"DivX VOD". Lai pabeigtu reģistrācijas procesu, ieejiet vod. divx.com.

#### **[Register]**

Parādīs displejā jūsu iekārtas reģistrācijas numuru.

#### **[Deregister]**

Deaktivizē jūsu iekārtu un parāda deaktivizācijas kodu.

#### , **Piezīme**

Šis atskanotājs var atskanot no DivX® VOD lejupielādētus videomateriālus ar šī atskaņotāja reģistrācijas kodu.

#### **Auto Power Off**

Ja atskaņotājs nostāvēs apstādinātā stāvoklī apmēram piecas minūtes, ieslēgsies ekrānsaudzētājs. Ja šī opcija ir ieslēgta [On], ierīce automātiski izslēgsies 25 minūšu laikā pēc ekrānsaudzētāja parādīšans. Ja jūs šo opciju pārslēgsiet stāvoklī [Off], ektrānsaudzētājs darbosies līdz brīdim, kad tiks piespiesta kāda poga.

#### **Initialize**

#### **[Factory Set]**

Jūs varat atiestatīt atskaņotāju uz sākotnējiem rūpnīcas iestatījumiem.

#### **[BD Storage Clear]**

Inicializē Blu-ray diska saturu no pieslēgta USB zibatmiņas diska.

#### , **Piezīme**

Ja jūs atiestatīsiet atskaņotāju uz sākotnējiem rūpnīcas iestatījumiem, izmantojot opciju [Factory Set], jums nāksies no jauna veikt tiešsaistes servisu aktivizāciju un ievadīt tīkla pieslēguma parametrus.

#### **Software**

#### **[Information]**

Parāda ekrānā patreizējo programmas versiju.

#### **[Update]**

Jūs varat atjaunināt atskaņotāja programmu tiešā veidā pieslēdzoties programmatūras atjaunināšanas serverim (sk. 51. lpp).

### <span id="page-30-0"></span>**Disclaimer Notice**

Nospiediet ENTER (<sup>6</sup>), lai apskatītu tīkla pakalpojumu atteikšanās paziņojumu (sk. 61. lpp).

# **Sound Effect**

Varat izvēlēties vajadzīgo skaņas režīmu. Vairākkārt nospiediet SOUND EFFECT, līdz uz priekšējā paneļa displeja vai TV ekrāna parādās izraudzītais režīms. Redzamie ekvalaizera apzīmējumi var atšķirties atkarībā no skaņas avotiem un efektiem.

**[Natural Plus]:** tāda pati dabiska skaņa kā 5.1 kanālam.

**[Natural]:** patīkama un dabiska skaņa.

**[Bypass]:** daudzkanālu telpisko audio signālu atskaņojums atbilst ieraksta kvalitātei.

**[Bass Blast]:** pastiprina basus no priekšējā labā un kreisā skaļruņa un zemfrekvences skaļruņa.

**[Up Scaler]:** uzlabo skaņu, kad klausāties MP3 vai citus saspiestus skaņu ierakstu failus. Šis režīms ir pieejams tikai tad, ja tiek padots signāls ar 2 skaņas kanāliem.

**[Loudness]:** uzlabo basu un diskanta skaņu.

**[User EQ]:** skaņas regulēšana, palielinot vai samazinot attiecīgās frekvences līmeni.

## **[User EQ] iestatīšana**

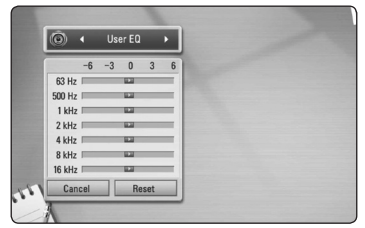

- 1. Ar  $\Lambda$  / V uzstāda vēlamo frekvenci.
- 2. Ar  $\lt/$   $\gt$  uzstāda vēlamo līmeni.

Lai anulētu iestatījumu, aktivizē [CANCEL] funkciju, tad nospiež ENTER  $(③)$ .

Lai atiestatītu visus iestatījumus, aktivizē [RESET] funkciju, pēc tam nospiež ENTER ( $\odot$ ).

**[Clear Voice]:** uzlabo un padara dzidru balss skanējumu.

**[Virtual]:** dinamiskāka skaņa ar uzlabotu centrālo kanālu.

**[Game]:** vēl labāka virtuālā skaņa, kad spēlējat video spēles.

**[Night]:** var noderēt, lai vēlu vakarā skatītos filmu ar klusinātu skaņu.

# <span id="page-31-0"></span>**Vispārēji norādījumi par atskaņošanu**

# **Izmantojot [HOME] izvēlni**

Home izvēlne parādās, nospiežot HOME ( $\bigtriangleup$ ). Izmantojiet </>
Ismantojiet </>
Ismantoikategoriju un nospiediet ENTER  $(③)$ .

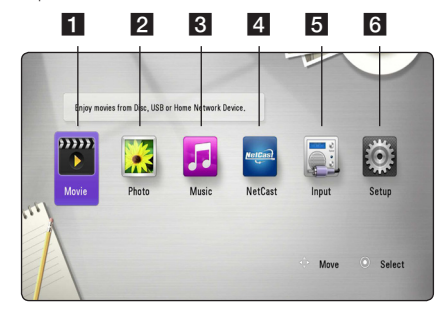

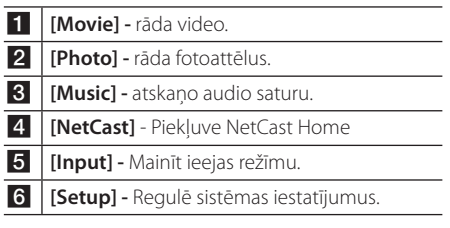

## **Disku atskaņošana**

# **BD DVD ACD**

- 1. Piespiediet  $\triangle$  (OPEN/CLOSE) un novietojiet uz disku paliktna disku.
- 2. Piespiediet ▲ (OPEN/CLOSE), lai iebīdītu disku paliktni iekārtā.

Vairumam audio CD, BD-ROM un DVD-ROM disku atskaņošanas režīms ieslēgsies automātiski.

- $\overline{3}$  Piespiediet HOME ( $\overline{\bullet}$ ).
- 4. Izmantojot </>
izvēlieties [Movie] vai [Music] un tad piespiediet ENTER  $(⑤)$ .
- 5. Izvēlieties [BD], [DVD], [VR] vai [Audio] opciju, izmantojot  $\Lambda/V$ , un nospiediet ENTER ( $\odot$ ).

# , **Märkus**

Kad disks ir ievietots iekārtā un strāva ir ieslēgta (ON pozīcijā), atskaņošana nesākas automātiski.

### , **Piezīme**

- Šinī rokasgrāmatā aprakstītās atskaņošanas funkcijas pieejamas ne visiem failiem un datu nesējiem. Dažas no funkcijām var būt bloķētas - tas atkarīgs no daudziem un dažādiem faktoriem.
- Atkarībā BD-ROM tituliem var būt nepieciešams savienojums ar USB ierīci, lai veiktu pareizu atskaņošanu.
- y Nenoformatētus DVD VR formāta diskus uz šī atskaņotāja nevar atskaņot.
- DVD RECORDER ir izgatavojis dažus DVD-VR diskus ar CPRM datiem. Šajā iekārtā nevar izmantot šāda veida diskus.

# **Faila atskaņošana diskā /USB ierīcē**

# l MOVIE **I** MUSIC **I** PHOTO

Šis atskanotājs var atskanot diskā vai USB ierīcē ierakstītus video, skaņas vai fotoattēlu failus.

- 1. Ievietojiet datu disku atbilstošajā nodalījumā vai pievienojiet USB ierīci. (Ievietojot USB ierīci, parādīsies USB opciju izvēlne, lai varētu izvēlēties [Movie], [Photo] vai [Music]).
- 2. Izmantojot </>
izvēlieties [Movie], [Photo] vai [Music] un tad piespiediet ENTER  $(\odot)$ .
- 3. Izmantojot  $\Lambda/V$  izvēlieties [Data] vai [USB] un tad piespiediet ENTER  $(③)$ .
- 4. Izmantojot  $\Lambda/V/\langle\!/$  izvēlieties vajadzīgo failu un tad piespiediet  $\blacktriangleright$  (PLAY) vai ENTER ( $\odot$ ), lai atskanotu šo failu.

# <span id="page-32-0"></span>**Blu-ray 3D disku atskaņošana**

# **BD**

Šis atskaņotājs spēj atskaņot Blu-ray 3D diskus, kuros atsevišķi ierakstīta labajai un kreisajai acij paredzētā informācija.

#### **Sagatavošana**

Lai atskaņotu trīsdimensiju Blu-ray 3D filmu stereoskopiskā 3D režīmā, jums jāveic sekojošais:

- y Pārbaudiet, vai jūsu televizors spēj parādīt trīsdimensiju attēlu un vai tas aprīkots ar HDMI 1.4 ieeju(-ām).
- Ja tas nepieciešams, izmantojiet 3D brilles, lai baudītu trīsdimensiju attēlu.
- y Pārbaudiet, vai jūsu BD-ROM ir marķēts kā Blu-ray 3D disks, vai ne.
- Pievienojiet HDMI kabeli (Veids A, High Speed HDMI™ Cable) starp atskaņotāja HDMI izeju un TV HDMI ieeju.
- 1. Piespiediet HOME (<sup>1</sup>) un pārslēdziet opciju [3D Mode] izvēlnē [Setup] stāvoklī [On] (27. lpp.).
- 2. Piespiediet ▲ (OPEN/CLOSE) un novietojiet uz disku paliktna disku.
- 3. Piespiediet <a>
(OPEN/CLOSE), lai iebīdītu disku paliktni iekārtā.

Atskaņošana sāksies automātiski.

4. Tālākos norādījumus jūs atradīsiet sava 3D attēlu atbalstošā televizora lietošanas instrukcijā.

Var gadīties, ka jums nāksies mainīt displeja iestatījumus un precīzāk pieregulēt sava TV uzstādījumus, lai pilnībā izbaudītu 3D efektu.

## >Uzmanību

- Ilgstoša 3D materiālu skatīšanās var izraisīt reiboņus un nogurumu.
- y Trīsdimensiju filmas 3D režīmā nav ieteicams skatīties veciem cilvēkiem, bērniem un grūtniecēm.
- Ja skatoties trīsdimensiju videomateriālus jūs sajūtat galvassāpes, nogurumu vai reiboni, kategoriski iesakām pārtraukt skatīšanos un atpūsties, līdz jūs atkal jūtaties normāli.

# **BD-Live™ baudīšana**

# **RD**

Pievienojot šo iekārtu internetam, BD-Video, kas darbojas ar BD-LIVE (BD-ROM versija 2, profils 2) un kam ir tīkla paplašinājuma funkcija, piedāvā jums vēl vairāk funkcijas, piemēram, jaunu filmu reklāmkadru lejupielādi.

- 1. Pārbaudiet tīkla pieslēgumu un iestatījumus (22. lpp).
- 2. USB pieslēgvietā uz priekšējā paneļa ievietojiet USB atmiņas ierīci.

 Lai varētu lejupielādēt papildus materiālus, atskaņotājam jāpieslēdz USB atmiņas ierīce.

- 3. Piespiediet HOME (1), un no [Setup] izvēlnes izvēlieties opciju [BD-LIVE connection] (30. lpp). Atkarībā no diska veida funkcija BD-Live var arī nedarboties, ja opcija [BD-LIVE connection] pārslēgta stāvoklī [Partially Permitted].
- 4. Ievietojiet atskaņotājā BD-ROM ar BD-Live. Dažādiem diskiem šīs operācijas var atšķirties. Iepazīstieties ar diska lietošanas instrukcijas saturu.

## >Uzmanību

Neatvienojiet pieslēgto USB ierīci, kamēr notiek satura lejupielāde vai arī Blu-ray disks vēl atrodas atskaņotājā. Šādi rīkojoties iespējams sabojāt USB ierīci un pēc tam, kopā ar šādu bojātu atmiņas moduli, BD-Live funkcijas vairs nedarbosies. Ja šķiet, ka pieslēgtā USB atmiņas ierīce šādas rīcības rezultātā ir bojāta, jūs varat šo USB ierīci vēlreiz formatēt izmantojot datoru un pēc tam atkal lietot to kopā ar atskaņotāju.

### , **Piezīme**

- Atseviškām BD-Live satura daļām dažās pasaules valstīs var būt ierobežota pieeja, kuru nosaka satura nodrošinātājs.
- Kamēr tiks lejupielādēts BD-Live saturs un jūs varēsiet sākt to baudīt, var paiet vairākas minūtes.

## <span id="page-33-0"></span>**Faila atskaņošana uz tīkla**

#### **servera**

## **MOVIE MUSIC PHOTO**

Ar šo atskaņotāju, izmantojot mājas tīklu, var atveidot DLNA serverī novietotās video, audio un fotoattēlu datnes.

- 1. Pārbaudiet tīkla pieslēgumu un iestatījumus (22. lpp).
- 2. Piespiediet HOME  $($
- 3. Izmantojot  $\lt/$  > izvēlieties [Movie], [Photo] vai [Music] un tad piespiediet ENTER  $(①)$ .
- 4. Izvēlieties DLNA datu nesēja serveri vai kopīgoto mapi savā datora sarakstā, izmantojot  $\bigwedge$  / V, un nospiediet ENTER  $(③)$ .

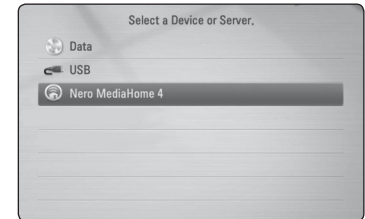

Ja vēlaties vēlreiz pārskatīt pieejamo datu nesēja serveri, nospiediet zaļo (G) pogu.

5. Izvēlieties failu, izmantojot  $\Lambda/V/\langle\!/$ nospiediet ENTER (<sup>o</sup>), lai atskaņotu failu.

#### , **Piezīme**

- Faila prasības ir aprakstītas lapā 10.
- Neatskanojamo failu sīktēls var būt redzams, taču uz šī atskaņotāja tos nevar atskaņot.
- Subtitru faila nosaukumam un filmu faila nosaukumam ir jābūt vienādam un jāatrodas vienā un tajā pašā mapē.
- y Jūsu mājas tīkla stāvoklis var ietekmēt atskaņošanu un darbības kvalitāti.
- Jums var rasties problēmas ar pieslēgšanu atkarībā no jūsu servera vides.

# <span id="page-34-0"></span>**Pamatdarbības video un audio saturam**

#### **Lai apstādinātu atskaņošanu,**

nospiediet ■ (STOP), atskanošanas laikā.

## **Lai atskaņošanas laikā uzliktu pauzi,**

nospiediet M (PAUSE) atskaņošanas laikā. Nospiediet ▶ (PLAY), lai atsāktu atskanošanu.

### **Lai rādītu kadru pēc kadra (video),**

Filmas atskaņošanas laikā piespiediet **II** (PAUSE). Vairākkārtīgi spiediet II (PAUSE), lai atskanotu izvēlēto materiālu kadru pēc kadra.

### **Lai skenētu uz priekšu vai atpakaļ**

Piespiediet <<<<a>
Vaiv, lai atskanošanas laikā pārietu uz paātrinātu atskaņošanu virzienā uz priekšu vai atpakaļ.

Jūs varat mainīt atskaņošanas ātrumu vairākkārtīgi spiežotcvaiv.

### **Lai samazinātu atskaņošanas ātrumu (video)**

Kamēr atskaņošana nopauzēta, vairākkārtīgi spiediet  $\blacktriangleright$ , lai atskanotu palēnināti, dažādos ātrumos.

### **Lai pārietu uz nākošo vai iepriekšējo nodaļu/celiņu/failu**

Atskaņošanas laikā piespiediet <a>I</a>V vai pārietu uz nākamo nodaļu/celinu/failu vai atgrietos uz pašreizējās nodaļas/celiņa/faila sākumu.

Divreiz ātri piespiediet  $\blacktriangleleft$ , lai atgrieztos uz iepriekšējo nodaļu/celiņu/failu.

Servera failu saraksta izvēlnē dažāda veida saturs var būt kopā vienā mapē. Šajā gadījumā nospiediet Kai DH, lai pārietu uz iepriekšējo vai nākamo tādā paša veida satura materiālu.

## **Pamatdarbības darbam ar fotoattēliem**

#### **Slīdrāde**

Nospiediet > (PLAY), lai sāktu slīdrādi.

#### **Slīdrādes pārtraukšana**

Nospiediet (STOP) slīdrādes laikā.

#### **Slīdrādes pauzēšana**

Nospiediet M (PAUSE) slīdrādes laikā. Nospiediet  $\blacktriangleright$  (PLAY), lai atsāktu slīdrādi.

### **Pāriešana uz nākamo/iepriekšējo fotoattēlu**

Apskatot fotoattēlu pa visu ekrānu, nospiediet  $\prec$  vai  $\gt$ , lai pārietu uz iepriekšējo vai nākamo fotoattēlu.

# **Diska izvēlnes izmantošana BD** DVD AVCHD

### **Diska izvēlnes demonstrēšana**

Izvēlnes ekrānu var parādīt vispirms, ielādējot disku, kurā ir izvēlne. Ja jūs gribat apskatīt diska izvēlni atskaņošanas laikā, nospiediet DISC MENU.

Izmantojiet  $\Lambda/V/\langle\!/$  pogas, lai pārvietotos pa izvēlni.

### **Uznirstošās izvēlnes parādīšana**

Dažiem BD-ROM diskiem ir uznirstošās izvēlnes, kas parādās atskaņošanas laikā.

Nospiediet TITLE/POPUP atskaņošanas laikā un izmantojiet  $\Lambda/V/\langle\!/$  pogas, lai pārvietotos pa izvēlni.

# <span id="page-35-0"></span>**Lai turpinātu atskaņošanu**

# **BD DVD AVCHD MOVIE ACD MUSIC**

Dažu veidu diskiem atskaņotājs spēj fiksēt atmiņā punktu, kurā jūs piespiedāt (STOP). Ja ekrānā uz brīdi parādās "II (turpināt skatīšanos)", piespiediet  $\blacktriangleright$  (PLAY), lai turpinātu skatīties (no apstādināšanas vietas). Ja jūs divreiz piespiedīsiet (STOP) vai iznemsiet no atskaņotāja disku, ekrānā parādīsies

" $\blacksquare$  (apturēts pilnībā)". Iekārtas tagad būs nodzēsusi apstādināšanas punktu.

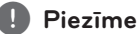

- Atsākšanas punkts var tikt dzēst arī piespiežot kādu pogu (piemēram,  $(1)$  (POWER),  $\triangle$  (OPEN/CLOSE) u. taml.).
- BD-Video diskiem ar BD-J funkciju atskaņošanas turpināšanas funkcija nedarbosies.
- Ja BD-ROM interaktīvā satura atskanošanas laikā jūs vienreiz piespiedīsiet (STOP), atskaņotājs pāries pilnīgas apstāšanās režīmā.

# **Uzlabotā atskaņošana**

## **Atkārtošana**

# **BD DVD AVCHD ACD MUSIC**

Atskaņošanas laikā vairākkārtīgi spiediet pogu REPEAT ( $\Box$ ), lai iestatītu vajadzīgo atkārtošanas režīmu.

#### **Blu-ray disks / DVD**

j**A-** – Izvēlētais fragments tiks atkārtots bezgalīgi.

j**Chapter** – Pašreizējā nodaļa tiks atskaņota atkārtoti.

 $\mathbf{\Omega}$ **Title** – Pašreizējais ieraksts tiks atskanots atkārtoti.

 $\Omega$ **All** – Visi celini vai faili tiks atskanoti vēlreiz.

Lai atgrieztos normālas atskaņošanas režīmā, vairākkārt spiediet REPEAT ( $\bigcirc$ ) pogu, lai izvēlētos [Off].

k**A-B** – Izvēlētais fragments tiks atkārtots bezgalīgi. (tikai audio CD)

;**Track**– Pašreizējais celiņš vai fails tiks atskaņots atkārtoti.

:**All** – Visi celiņi vai faili tiks atskaņoti vēlreiz.

**IC: All** – Visi celini vai faili tiks atskanoti vēlreiz, gadījuma secībā.

 $\mathbf{\Sigma}$  – Celini vai faili tiks atskanoti gadījuma secībā.

Lai atgrieztos normālas atskaņošanas režīmā, piespiediet CLEAR pogu.

, **Piezīme**

- Ja nodaļas vai celiņa atkārtotas atskaņošanas režīmā jūs vienreiz piespiedīsiet >>I, atkārtošana tiks atcelta.
- Šī funkcija atsevišķiem diskiem vai ierakstiem var nedarboties.

# **Konkrēta fragmenta atkārtošana**

# **BD DVD AVCHD ACD**

Šis atskaņotājs var atkārtot jūsu izvēlēto fragmentu.

- 1. Atskanošanas laikā nospiediet REPEAT ( $\mathbb{C}\supseteq$ ), lai izvēlētos [A-], fragmenta sākumā, ko jūs vēlaties atkārtot.
- 2. Sasniedzot atkārtojamā fragmenta beigas piespiediet ENTER  $(③)$ . Jūsu izvēlētais satura fragments tiks atkārtots nemitīgi.
- 3. Lai atgrieztos normālas atskaņošanas režīmā, vairākkārt spiediet REPEAT (CD) pogu, lai izvēlētos [Off].

, **Piezīme**

- Jūs nevarat izvēlēties fragmentu, kurš ir īsāks par 3 sekundēm.
- Šī funkcija atsevišķiem diskiem vai ierakstiem var nedarboties.

#### **Audio CD/mūzikas faili**

# <span id="page-36-0"></span>**Marķiera meklēšana** I BD **I** DVD **I** AVCHD**I** MOVIE

Jūs varat sākt atskaņošanu no deviņām iegaumētām vietām.

### **Marķiera ievadīšana**

- 1. Atskaņošanas laikā nospiediet MARKER vēlamajā vietā. Uz īsu brīdi uz TV ekrāna parādās marķiera ikona.
- 2. Atkārtojiet 1.soli, lai pievienotu līdz pat deviņiem markieriem.

### **Iezīmēto skatu atcelšana**

- 1. Nospiediet SEARCH, un uz ekrāna parādīsies meklēšanas izvēlne.
- 2. Nospiediet ciparu pogu, lai izvēlētos markiera numuru, ko vēlaties atcelt. Atskaņošana sākas no atzīmētā skata.

## **Marķiera izdzēšana**

1. Nospiediet SEARCH un uz ekrāna parādīsies meklēšanas izvēlne.

#### 01:03:14 **I** m-as-sa **ER** Marker **1-9** Input **CLEAR** Delete <>
<sup>+</sup> Move

- 2. Nospiediet V, lai izceltu atzīmēto skaitli. Izmantojiet </>
, lai izvēlētos atzīmēto skatu, ko vēlaties izdzēst.
- 3. Nospiediet CLEAR un atzīmētais skats tiks izdzēsts no meklēšanas izvēlnes.

### , **Piezīme**

- Šī funkcija var nedarboties atkarībā no diska, nosaukuma un servera iespējām.
- Visas iezīmētās vietas tiek nodzēstas, ja nosaukums ir pilnīgā apstāšanās ( $\blacksquare$ ) režīmā, nosaukums tiek mainīts, ja izlādējat disku.
- Ja kopējais nosaukuma garums ir mazāks par 10 sekundēm, šī funkcija nav pieejama.

# **Meklēšanas izvēlnes lietošana**

# **BD DVD AVCHD MOVIE**

Izmantojot meklēšanas izvēlni, jūs varat viegli atrast vietu, kuru jūs vēlaties sākt atskaņot.

### **Vietas meklēšana**

1. Atskanošanas laikā nospiediet SEARCH, lai parādītos meklēšanas izvēlne.

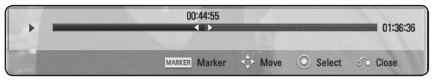

2. Nospiediet  $\lt/$ >, lai pārlēktu atskanotajam materiālam 15 sekundes uz priekšu vai atpakaļ. Jūs varat izvēlēties vietu, kuru gribat izlaist, nospiežot un turot  $\lt/$  pogu.

### **Atskaņošanas atsākšana no atzīmētā skata**

- 1. Nospiediet SEARCH un uz ekrāna parādīsies meklēšanas izvēlne.
- 2. Nospiediet V, lai izceltu atzīmēto skaitli. Izmantojiet  $\leq$ / $>$ , lai izvēlētos atzīmēto skatu, kuru jūs gribat sākt atskaņot.
- 3. Nospiediet ENTER  $(\odot)$ , lai sāktu atskanošanu no atzīmētā skata.

#### , **Piezīme**

- Šī funkcija var nedarboties atkarībā no diska, nosaukuma un servera iespējām.
- Šī funkcija var nedarboties atkarībā no faila veida un datu nesēja servera iespējām.

# <span id="page-37-0"></span>**Satura pārskata loga izskata maiņa I MOVIE I MUSIC PHOTO**

Izvēlnēs [Movie], [Music] vai [Photo] jūs varat izmainīt satura attēlojumu ekrāna logā.

### **1. metode**

Vairākkārtīgi piespiediet sarkano (R) pogu.

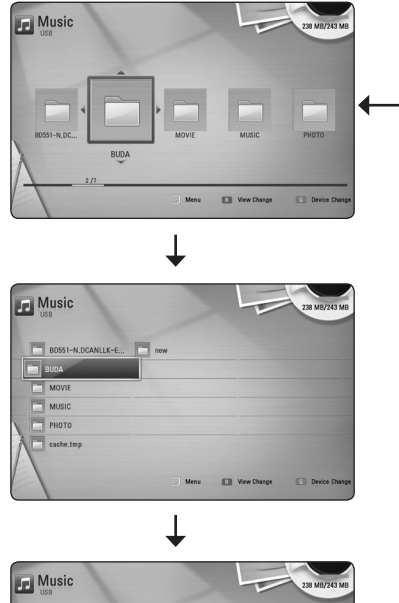

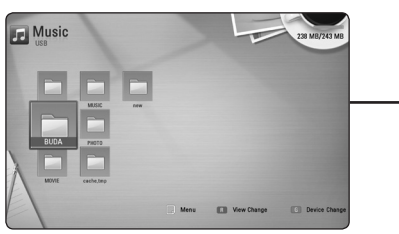

### **2. metode**

- 1. Satura pārskata logā piespiediet INFO/DISPLAY (m), lai atvērtu opciju izvēlni.
- 2. Izmantojot  $\Lambda/V$  izvēlieties opciju [View] Change].
- 3. Spiediet ENTER (<sup>o</sup>), lai izmainītu saraksta izskatu.

# **Lai pārskatītu informāciju par saturu MOVIE**

Atskaņotājs spēj atainot ekrānā informāciju par diska saturu.

- 1. Izmantojot  $\Lambda/V$ / $\leq$ / $>$  izvēlieties vajadzīgo failu.
- 2. Piespiediet INFO/DISPLAY (□), lai atvērtu opciju izvēlni.
- 3. Izmantojot  $\Lambda/V$  izvēlieties [Information] un tad piespiediet ENTER  $(③)$ .

 Displejā parādīsies informācija par šo failu.

Filmas atskaņošanas laikā, jūs varat aplūkot informāciju par failu, nospiežot TITLE/POPUP.

#### , **Piezīme**

Ekrānā redzamā informācija var atšķirties no precīzas informācijas par diska saturu.

# **Subtitru faila izvēle**

# **LMOVIE**

Ja subtitru faila nosaukums atšķiras no filmas faila nosaukuma, jums pirms filmas faila atskaņošanas izvēlnē [Movie] jāizvēlas attiecīgais subtitru fails.

- 1. Izmantojiet  $\Lambda/V$ /</> />>, lai [Movie] izvēlnē izvēlētos vajadzīgo subtitru failu.
- 2. Piespiediet ENTER  $(⑤)$ .

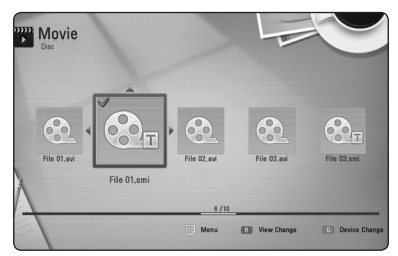

Vēlreiz piespiediet ENTER (<sup>o</sup>), lai atceltu šī subtitru faila izvēli. Izvēlētais subtitru fails tiks parādīts jums atskaņojot filmas failu.

#### , **Piezīme**

- · Ja atskaņošanas laikā jūs nospiežat  $\square$ (STOP), subtitru izvēle tiek atcelta.
- Šī funkcija nav pieejama, ja fails tiek atskaņots ar servera palīdzību caur mājas tīklu.

# <span id="page-38-0"></span>**Pēdējais kadrs atmiņā**

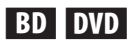

Iekārta atceras pēdējo kadru no diska, kurš pēdējais tika tajā atskaņots. Pēdējais kadrs saglabājas atmiņā arī tad, ja jūs izņemat disku un izslēdzat atskaņotāju. Ja jūs atkal ievietojat disku, kura pēdējais kadrs glabājas atmiņā, šis kadrs automātiski tiek parādīts ekrānā.

### , **Piezīme**

- y Ievietojot atskaņotājā citu disku iepriekšējā diska pēdējā aina no atmiņas tiks izdzēsta.
- Šīs funkcija var nedarboties visiem diskiem.
- BD-Video diskiem ar BD-J nedarbojas pēdējās ainas atmiņas funkcija.
- y Iekārta nesaglabās atmiņā diska iestatījumus, ja jūs to izslēgsiet vēl pirms sākt diska atskaņošanu.

# **Fotoattēlu apskates laikā pieejamās opcijas PHOTO**

Apskatot fotoattēlus pilnekrāna režīmā jūsu rīcībā ir dažādas opcijas.

- 1. Apskatot fotoattēlu pilnekrāna režīmā piespiediet INFO/DISPLAY, lai atvērtu opciju izvēlni.
- 2. Izmantojot  $\Lambda/V$  izvēlieties vajadzīgo opciju.

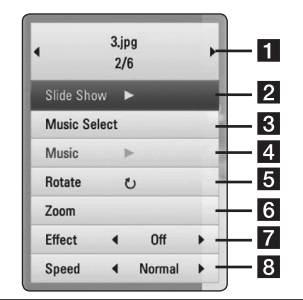

- a **Patreizējais foto/Kopējais fotoattēlu**  skaits. – Izmantojiet </>
lai pārietu uz iepriekšējo vai nākamo fotoattēlu. **2** Slide Show – Piespiediet ENTER (**@**), lai
- uzsāktu vai nopauzētu slīdrādi.
- **3** Music Select Ļauj izvēlēties fona mūziku, kura skanēs slīdrādes laikā (40. lpp).
- 4 **Music –** Piespiediet ENTER (**@**), lai sāktu atskaņot vai nopauzētu fona mūziku.
- **Rotate Piespiediet ENTER (@), lai** pagrieztu fotoattēlu pulkstena rādītāju kustības virzienā.
- **6 Zoom –** Piespiediet ENTER (**@**), lai atvērtu [Zoom] izvēlni.
- **7** Effect Izmantojot  $\lt/$  > izvēlieties pārejas efektu no viena attēla uz nākošo slīdrādes ietvaros.
- **R** Speed Izmantojot </>
izvēlieties aiztures laiku pārejot no viena attēla uz nākošo slīdrādes ietvaros.
- 3. Lai aizvērtu opciju izvēlni, piespiediet BACK(c).

# <span id="page-39-0"></span>**Mūzikas klausīšanās slīdrādes laikā**

## **PHOTO**

Jūs varat skatīties fotoattēlu failus un klausīties mūzikas failus.

- 1. Apskatot fotoattēlu pa visu ekrānu, nospiediet  $INFO/DISPLAY (\Box)$ , lai parādītos opcijas izvēlne.
- 2. Izmantojot  $\Lambda/V$  izvēlieties opciju [Music Select] un tad piespiediet ENTER (<sup>o</sup>), lai atvērtu mūzikas izvēles izvēlni.
- 3. Izmantojiet  $\Lambda/V$ , lai izvēlētos ierīci un nospiediet ENTER  $(\odot)$ .

Jūsu izvēlētās ierīces var būt dažādas atkarībā no fotoattēlu, ko jūs skatāties pa visu ekrānu, faila atrašanās vietas.

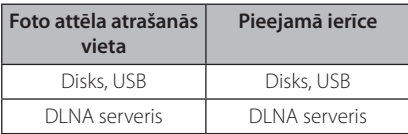

4. Izmantojiet  $\bigwedge$  / V, lai izvēlētos failu vai mapi, ko vēlaties atskaņot.

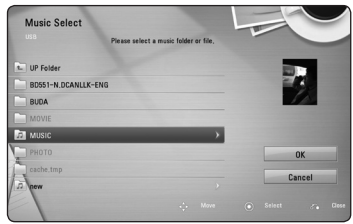

Izvēlieties  $\Xi$  un nospiediet ENTER ( $\odot$ ), lai parādītos augšējais direktorijs.

### , **Piezīme**

Izvēloties mūzikas failu no servera, izvēle no mapes nav iespējama. Pieejama ir tikai faila izvēle

5. Izmantojot  $\triangleright$  izvēlieties [OK], pēc tam piespiediet ENTER  $(\odot)$ , lai apstiprinātu mūzikas izvēli.

# **Displeja logs ekrānā**

Jūs varat pārskatīt un pielāgot dažādus ar saturu saistītus iestatījumus un informāciju.

## **Diska satura informācijas apskate ekrānā**

# **BD DVD AVCHD MOVIE**

1. Atskanošanas laikā nospiediet INFO/DISPLAY (m), lai parādītos dažāda informācija par atskaņošanu.

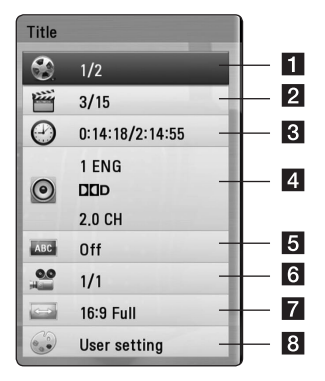

- a **Title** pašreizējā materiāla numurs/kopējais materiālu daudzums
- **2 Chapter –** pašreizējās nodaļas numurs/ kopējais nodaļu skaits
- **R** Time laiks no materiāla atskanošanas sākums/materiāla hronometrāža
- 4 **Audio** izvēlētā audio valoda vai kanāls
- **5** Subtitle izvēlētie subtitri.
- **Angle –** izvēlētais skatīšanās lenkis/kopējais leņķu skaits
- 7 TV Aspect Ratio ļauj izvēlēties televizora malu attiecību
- **8** Picture Mode izvēlētais attēla režīms
- <span id="page-40-0"></span>2. SIzmantojot  $\Lambda/V$  izvēlieties vajadzīgo opciju.
- 3. Izmantojot  $\lt/$  > iestatiet izvēlētās opcijas vērtību.
- 4. Lai aizvērtu ekrāna displeja logu, piespiediet  $BACK(A<sub>2</sub>)$

### , **Piezīme**

- Ja dažas sekundes netiek piespiests neviens taustiņš, displeja logs ekrānā aizvērsies.
- Dažiem diskiem nav iespējams izvēlēties materiāla numuru.
- y Pieejamās opcijas var mainīties atkarībā no diska vai ierakstītajiem materiāliem.
- Ja tiek atskanots interaktīvs BD materiāls, dažus iestatījumus var pārlūkot ekrānā, taču mainīt to vērtību nav iespējams.

# **Atskaņošana no noteikta laika momenta**

# **BD DVD AVCHD MOVIE**

- 1. Atskaņošanas laikā piespiediet INFO/DISPLAY (n). Laika meklēšanas lodzinā redzams notecējušais atskaņošanas laiks.
- 2. Izvēlieties opciju [Time] un tad ievadiet vēlamo atskaņošanas sākuma laiku stundās, minūtēs un sekundēs no labās puses uz kreiso.

 Piemēram, lai sameklētu ainu 2 stundas, 10 minūtes un 20 sekundes no sākuma, izmantojot ciparu taustiņus ievadiet"21020".

Piespiediet </>  $\leq$ />, lai pārceltu atskaņošanas punktu par 60 sekundēm uz priekšu vai atpakaļ.

3. Piespiediet ENTER (<sup>o</sup>), lai sāktu atskanošanu no izvēlētā laika.

### , **Piezīme**

- Šī funkcija atsevišķiem diskiem vai ierakstiem var nedarboties.
- Šī funkcija var nedarboties atkarībā no faila veida un DLNA servera iespējām.

# **Alternatīva audiosignāla klausīšanās**

# **BD DVD AVCHD MOVIE**

- 1. Atskanošanas laikā piespiediet INFO/DISPLAY ( $\Box$ ), lai atvērtu ekrānā displeja logu.
- 2. Izmantojot  $\Lambda/V$  izvēlieties opciju [Audio].
- 3. Izmantojot  $\lt/$  izvēlieties vajadzīgo audio valodu, audio celiņu vai audio kanālu.

#### , **Piezīme**

- · Daži diski pieļauj audio signāla avota nomaiņu tikai diska izvēlnē. Šādā gadījumā piespiediet pogu TITLE/POPUP vai DISC MENU un izvēlieties vajadzīgo audio no disku izvēlnē piedāvātajiem.
- y Tūdaļ pēc audio signāla nomaiņas var būt novērojama pārejoša attēla neatbilstība faktiskajam skaņas pavadījumam.
- BD-ROM diskiem daudzkanālu audio formāts (5.1CH vai 7.1CH) displejā būs atrodams zem opcijas [MultiCH].

# **Subtitru valodas izvēle**

# **BD DVD AVCHD MOVIE**

- 1. Atskaņošanas laikā piespiediet INFO/DISPLAY (m), lai atvērtu ekrānā displeja logu.
- 2. Izmantojot  $\Lambda/V$  izvēlieties opciju [Subtitle].
- 3. Izmantojot  $\lt/$  izvēlieties opciju subtitru valodu.
- 4. Lai aizvērtu ekrāna displeja logu, piespiediet  $RACK(A)$

#### , **Piezīme**

Daži diski pieļauj subtitru valodas nomaiņu tikai diska izvēlnē. Šādā gadījumā piespiediet pogu TITLE/POPUP vai DISC MENU un izvēlieties vajadzīgo subtitru valodu no disku izvēlnē piedāvātajām.

## <span id="page-41-0"></span>**Skatīšanās leņķa izvēle**

**BD** DVD

Ja diskā ierakstīti materiāli, kas uzņemti no dažādiem skata lenkiem, jūs atskanošanas laikā varat pārslēgt kameras vērsuma leņķi.

- 1. Atskaņošanas laikā piespiediet INFO/DISPLAY (m), lai atvērtu ekrānā displeja logu.
- 2. Izmantojot  $\Lambda/V$  izvēlieties opciju [Angle].
- 3. Izmantojot  $\lt/$  izvēlieties vēlamo lenki.
- 4. Lai aizvērtu ekrāna displeja logu, piespiediet  $BACK$   $(62)$ .

# **Televizora ekrāna malu attiecības maiņa BD DVD AVCHD MOVIE**

Atskaņošanas laikā jūs varat mainīt malu attiecību attēlam televizora ekrānā.

- 1. Atskanošanas laikā piespiediet INFO/DISPLAY (m), lai atvērtu ekrānā displeja logu.
- 2. Izmantojot  $\Lambda/V$  izvēlieties opciju [TV Aspect Ratio].
- 3. Izmantojot  $\lt/$ > izvēlieties vajadzīgo opciju.
- 4. Lai aizvērtu ekrāna displeja logu, piespiediet  $BACK$   $(S<sub>o</sub>)$ .

#### , **Piezīme**

Arī pēc tam, kad jūs ekrāna displeja izvēlnē [TV Aspect Ratio] nomainiet vērtību, iestatījumu izvēlnē opcijas [TV Aspect Ratio] vērtība nemainīsies.

# **Attēla režīma nomaiņa BD DVD AVCHD MOVIE**

Atskaņošanas laikā jūs varat mainīt opciju [Picture mode].

- 1. Atskaņošanas laikā piespiediet INFO/DISPLAY (m), lai atvērtu ekrānā displeja logu.
- 2. Izmantojot  $\Lambda/V$  izvēlieties opciju [Picture Mode].
- 3. Izmantojot  $\lt/$  izvēlieties vajadzīgo opciju.
- 4. Lai aizvērtu ekrāna displeja logu, piespiediet  $BACK$   $(S<sub>o</sub>)$ .

## **[User] opcija**

- 1. Atskaņošanas laikā piespiediet INFO/DISPLAY (m), lai atvērtu ekrānā displeja logu.
- 2. Izmantojot  $\Lambda/V$  izvēlieties opciju [Picture Mode].
- 3. Izmantojot  $\lt/$  > izvēlieties [User setting] un tad piespiediet ENTER  $(③)$ .

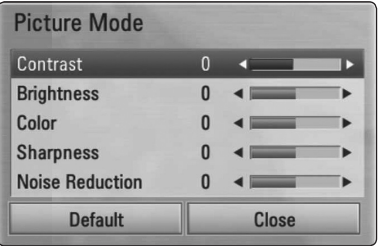

4. Izmantojot  $\Lambda/V/\langle\!/$ opcijas vērtību.

 Lai atiestatītu visus video iestatījumus, izvēlieties opciju [Default] un tad piespiediet ENTER  $(\odot)$ .

5. Izmantojot  $\Lambda/V/\langle\!/$  izvēlieties [Close] un tad piespiediet ENTER  $(\odot)$ , lai pabeigtu pielāgošanu.

# <span id="page-42-0"></span>**Subtitru kodu tabulas nomaiņa**

# **MOVIE**

Ja subtitri tiek rādīti neapmierinošā izskatā, jūs varat nomainīt subtitru kodu tabulu, lai redzētu tos normālā izskatā.

- 1. Atskanošanas laikā piespiediet INFO/DISPLAY (m), lai atvērtu ekrānā displeja logu.
- 2. Izmantojot  $\Lambda/V$  izvēlieties opciju [Code Page].
- 3. Izmantojot  $\lt/$  > izvēlieties vajadzīgo kodu.

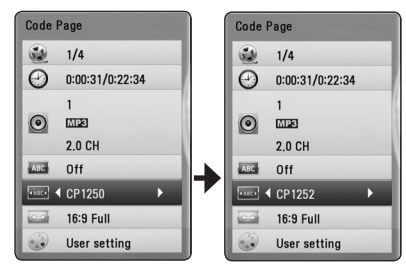

4. Lai aizvērtu ekrāna displeja logu, piespiediet  $BACK$   $(S<sub>o</sub>)$ .

# **Audio kompaktdisku ierakste**

Jūs varat no audio CD pārrakstīt USB zibatmiņas ierīcē vienu vajadzīgo celiņu vai pilnībā visu disku.

- 1. USB pieslēgvietā uz priekšējā paneļa ievietojiet USB atmiņas ierīci.
- 2. Piespiediet ▲ (OPEN/CLOSE) un novietojiet audio CD uz disku paliktņa.

Piespiediet  $\triangle$  (OPEN/CLOSE), lai iebīdītu disku paliktni iekārtā.

Atskaņošana sāksies automātiski.

3. Piespiediet INFO/DISPLAY (D), lai atvērtu opciju izvēlni.

Vai Nospiest  $\bullet$  REC pogu uz tālvadības pults. Visus muzikālos skaņdarbus var ierakstīt audio CD diskā.

- 4. Izmantojiet  $\Lambda/V$ , lai izvēlētos [CD Recording] opciju, un nospiediet ENTER  $(③)$ .
- 5. Izmantojiet  $\Lambda/V$ , lai izvēlētos izvēlnē celinu, kuru gribat nokopēt, un nospiediet ENTER  $(\odot)$ .

Atkārtojiet šo darbību, lai izvēlētos vajadzīgo celiņu skaitu.

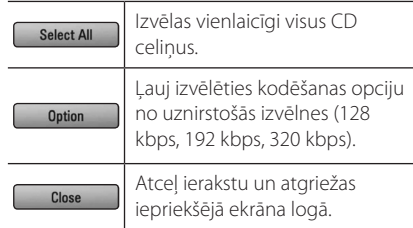

- 6. Izmantojot  $\Lambda/V/\langle\!/$  izvēlieties [Start] un pēc tam piespiediet ENTER  $(③)$ .
- 7. Izmantojot  $\Lambda/V$ / $\lt$ / $>$  izvēlieties mapi, kuru nepieciešams nokopēt.

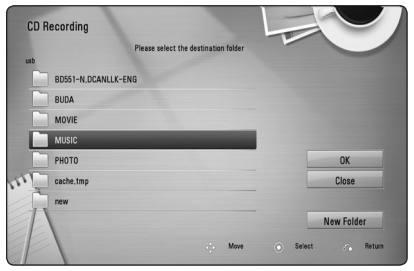

Ja jūs vēlaties izgatavot jaunu mapi, izmantojiet W/S/A/D lai izvēlētos [New Folder] un piespiediet ENTER  $(\odot)$ .

Ievadiet mapes nosaukumu izmantojot virtuālo klaviatūru, izvēlieties [OK] un piespiediet ENTER  $\mathcal{O}(n)$ .

8. Izmantojot  $\Lambda/V/\langle\!/$  izvēlieties [OK] un pēc tam piespiediet ENTER (<sup>o</sup>), lai uzsāktu audio CD ierakstu.

Ja jūs vēlaties pārtraukt patlaban notiekošo ierakstu, izvēlieties [Cancel] un piespiediet  $ENTFR$  ( $\odot$ ).

9. Kad ierakstīšana no audio kompaktdiska ir pabeigta, parādās paziņojums. Nospiediet  $ENTER$  ( $\odot$ ), lai pārbaudītu vēlamajā mapē izveidoto audio failu.

#### , **Piezīme**

<span id="page-43-0"></span>y Zemāk dotā tabula parāda vidējo ierakstīšanas laiku, kas ir nepieciešams, lai 4 minūšu ilgu audio celiņu ierakstītu mūzikas failā, piemēram, ar 192 kbps.

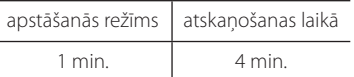

- y Ieraksta laiki augstāk dotajā tabulā ir aptuveni.
- y Faktiskais ierakstīšanas laiks USB atmiņas ierīcē mainās atkarībā no USB atmiņas ierīces iespējām.
- y Pārbaudiet vai USB atmiņas ierīcē ir vismaz 50 MB brīvas vietas, kas ir nepieciešama, veicot ierakstu.
- y Audio fragmentam ir jābūt garākam par 20 sekundēm, lai veiktu ierakstu kā pienākas.
- Neizslēdziet šo atskanotāju vai neizraujiet pievienoto USB atmiņas ierīci audio kompaktdiska ierakstīšanas laikā.

### >**Uzmanību**

Ierakstīšanas vai kopēšanas iespējas šajā atskaņotājā ir domātas personiskai, nevis komerciālai izmantošanai. Izgatavojot neatļautas kopijas no materiāliem, tanī skaitā datorprogrammām, failiem, radiopārraidēm un skaņas ierakstiem, kuru autortiesības ir aizsargātas, tiek pārkāpts autortiesību aizsardzības likums un tā uzskatāma par krimināli sodāmu darbību. Šādiem mērķiem iekārtu izmantot nav pieļaujams. LG īpaši atsakās no jebkādas atbildības par nelegālu neatļauta materiāla izplatīšanu vai izmantošanu komerciālos nolūkos.

#### **Esiet atbildīgs Respektējiet autortiesības**

# **MP3 mūzikas informācijas apskate (ID3 tags)**

- 1. Izmantojot  $\Lambda/V/\langle\!/$  izvēlieties mūzikas failu.
- 2. Piespiediet DISPLAY/INFO (**□**), lai atvērtu opciju izvēlni.
- 3. Izmantojot  $\Lambda/V$  izvēlieties [Information] un tad piespiediet  $F\text{NTER}$  ( $\bigcirc$ ).
- 4. Displejā parādīsies informācija par kompozīciju.

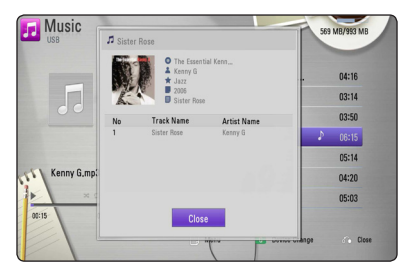

### , **Piezīme**

Atsevišķiem MP3 failiem šī informācija var displejā neparādīties.

# <span id="page-44-0"></span>**Radio funkcijas**

Pārbaudiet, vai antena ir pievienota. (sk. 20. lpp.)

# **Radio klausīšanās**

- 1. Nospiediet RADIO&INPUT, līdz displeja logā parādās TUNER (FM). Uztvērējs noskaņosies uz pēdējo klausīto staciju.
- 2. Lai mainītu radio frekvenci, nospiediet TUNING (-/+) un turiet to nospiestu apmēram divas sekundes. Uzsāktā skenēšana tiek pārtraukta, tiklīdz ir uztverts kādas stacijas signāls. Vai vēlreiz nospiediet TUNING (-/+).
- 3. Skaņu regulē, vai nu pagriežot VOLUME ripu, kas atrodas uz priekšējā paneļa, vai nospiežot VOL (+/-) taustiņu uz tālvadības pults.

# **Radiostaciju saglabāšana atmiņā**

Var iestatīt līdz 50 radiostacijām, kas darbojas FM diapazonā. Pirms uzsākt radiostaciju meklēšanu noklusiniet radiouztvērēja skaņu.

- 1. Nospiediet RADIO&INPUT, līdz displeja logā parādās TUNER (FM).
- 2. Izmantojot TUNING (-/+), uzstādiet izraudzīto frekvenci.
- 3. Nospiežot ENTER (<sup>o</sup>), displeja logā sāks mirgot raidstacijas iestatījuma kārtas numurs.
- 4. Piespiediet PRESET (-/+), lai izvēlētos vajadzīgo raidstacijas iestatījuma kārtas numuru.
- 5. Nospiediet ENTER (<sup>O</sup>). Raidstacijas iestatījumi tiks saglabāti atmiņā.
- 6. Lai saglabātu citas stacijas, atkārtojiet 2.–5. punkta darbīibas.

# **Lai izdzēstu visas iestatītās radiostacijas**

Nospiediet CLEAR un turiet to nospiestu divas sekundes. Parādīsies uzraksts"ERASE ALL"(izdzēst visu). Vēlreiz nospiediet CLEAR. Visas iestatītās radiostacijas tiks dzēstas.

# **Saglabāto radiostaciju dzēšana**

- 1. Lai dzēstu kādu radiostaciju, kurai piešķirts kārtas numurs, nospiediet PRESET (-/+), lai izraudzītos, kurš kārtas numurs ir jādzēš.
- 2. Nospiediet CLEAR, displeja logā uzstādītais kārtas numurs sāks mirgot.
- 3. Lai dzēstu uzstādītā numura iestatījumus, vēlreiz nospiediet CLEAR.

# **Vāja FM signāla pastiprināšana**

Uz tālvadības pults nospiediet B zilo (MONO/ STEREO) taustinu. Radiouztvērējs pāries no stereo uz mono režīmu, kas parasti uzlabo uztveramību.

# **Skatiet informāciju par radiostaciju**

FM radiouztvērējs ir aprīkots ar RDS (radio datu sistēmu). Sistēma teksta veidā ataino informāciju par attiecīgā brīdī dzirdamo radiostaciju. Atkārtoti spiežot RDS taustiņu, var pāriet no viena datu veida uz nākamo:

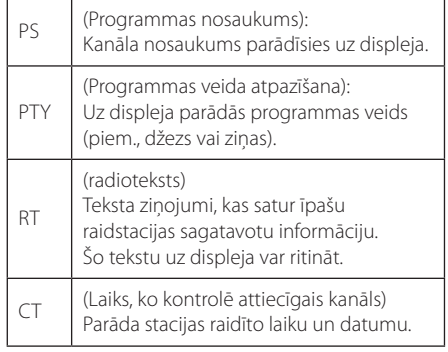

# <span id="page-45-0"></span>**NetCast™ Entertainment Access izmantošana**

Izmantojot NetCast Entertainment Access funkciju ar interneta starpniecību jūs varat lietot dažādus satura pārvaldības servisus.

- 1. Pārbaudiet tīkla pieslēgumu un iestatījumus (22. lpp).
- 2. Piespiediet HOME  $($
- 3. Izmantojot  $\lt/$  izvēlieties [NetCast] un tad piespiediet ENTER  $(③)$ .

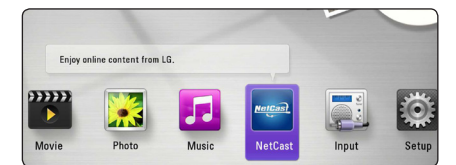

4. Izmantojot  $\Lambda/V$ /</> $\geq$ izvēlieties opciju un tad piespiediet ENTER  $(③)$ .

#### , **Piezīme**

- y Lai iegūtu detalizētu informāciju par katru pakalpojumu, sazinieties ar pakalpojuma sniedzēju vai apmeklējiet pakalpojuma atbalsta interneta saiti.
- NetCast pakalpojumu saturs un informācija par pakalpojumiem, ieskaitot lietotāja saskarni, var mainīties. Lūdzu skatīt katra pakalpojuma tīmekļa vietni, lai iegūtu jaunāko informāciju.

# <span id="page-46-0"></span>**Bojājuma izlabošana**

# **Vispārēji norādījumi**

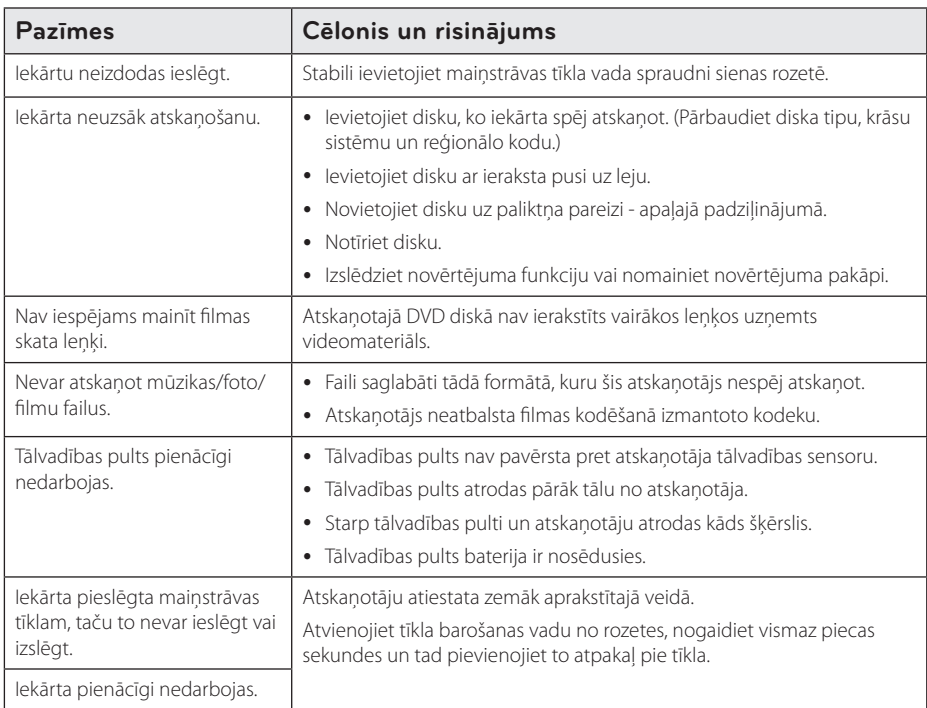

# <span id="page-47-0"></span>**Tīkls**

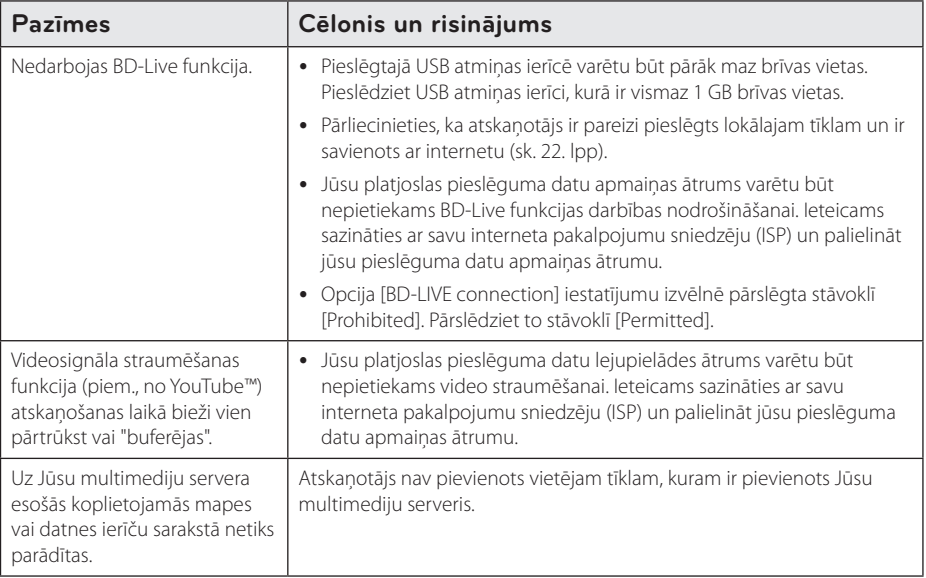

# **Attēls**

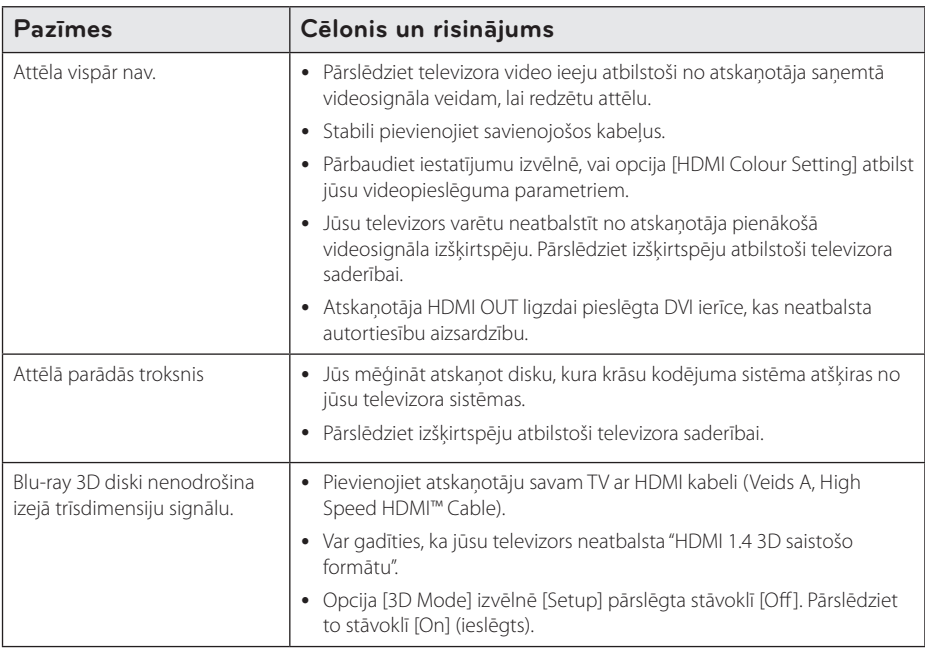

# <span id="page-48-0"></span>**Skaņa**

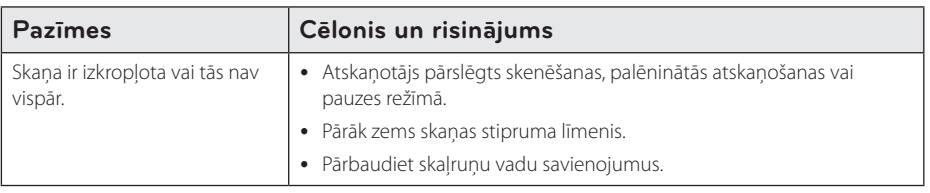

## **Klientu atbalsta dienests**

Jūs varat atjaunināt savu atskaņotāju, izmantojot visjaunāko programmatūras versiju, lai paplašinātu ierīces funkcionālās iespējas. Lai iegūtu jaunāko atskaņotāja programmatūru (ja tāda ir publicēta), lūdzu, apmeklējiet http://lgservice.com vai sazinieties ar tuvāko LG Electronics klientu servisa centru.

# **Atklātā pirmkoda programmatūras paziņojums**

Lai iegūtu atbilstošo pirmkodu saskaņā ar GPL, LGPL un citām atklātā pirmkoda licencēm, lūdzu, apmeklējiet http://opensource.lge.com. Visu minēto licenču garantiju noteikumus un autortiesību paziņojumus var lejupielādēt ar pirmkodu.

# <span id="page-49-0"></span>**Televizora vadība izmantojot komplektā iekļauto tālvadības pulti**

Jūs varat izmantot sava televizora vadībai zemāk norādītos taustiņus.

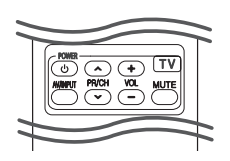

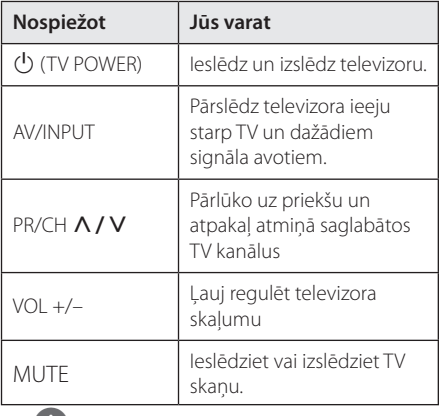

#### , **Piezīme**

Atkarībā no pieslēgtā televizora jums varētu arī neizdoties visu norādīto funkciju vadība izmantojot šos taustiņus.

# **Tālvadības pults pielāgošana jūsu televizora vadībai**

Jūs varat vadīt savu televizoru izmantojot komplektā iekļauto tālvadības pulti.

Ja jūsu televizors ir uzskaitīts zemāk redzamajā tabulā, jums jāievada atbilstošais ražotāja kods.

1. Turot piespiestu pogu  $\bigcirc$  (TV POWER) ievadiet sava televizora ražotāja kodu (sk. tabulu), šim nolūkam izmantojot ciparu taustiņus.

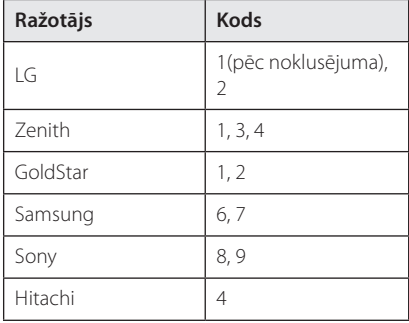

2. Lai pabeigtu pielāgošanu, atlaidiet 1 (TV POWER) pogu.

Atkarībā no jūsu televizora modeļa dažas vai visas tālvadības pults pogas var nedarboties arī pēc ražotāja koda ievades. Nomainot tālvadības pults baterijas ražotāja kods var tikt atiestatīts uz rūpnīcas (noklusēto) vērtību. Šādos gadījumos ievadiet vajadzīgo kodu vēlreiz.

# <span id="page-50-0"></span>**Tīkla programmatūras atjaunināšana**

# **Paziņojums par atjauninājumu**

Pēc noteikta laika platjoslas mājas tīklam pieslēgtajām ierīcēm var kļūt pieejami dažādi veiktspējas uzlabojumi un/vai papildus funkcijas un pakalpojumi. Ja tīklā būs pieejama jauna programmas versija un atskaņotājs būs pievienots platjoslas vietējam tīklam, iekārta informēs jūs par atjauninājumiem tālāk aprakstītajā veidā.

### **1. opcija:**

- 1. TAtjauninājumu izvēlne parādīsies ekrānā ieslēdzot atskaņotāju.
- 2. Izmantojot  $\leq$  / $>$  izvēlieties vajadzīgo opciju un pēc tam piespiediet ENTER  $(⑤)$ .

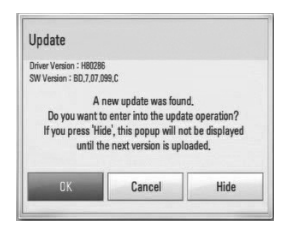

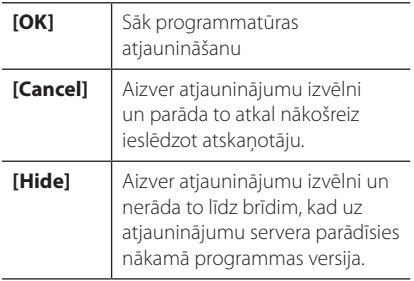

### **2. opcija:**

Ja no atjauninājumu servera pieejama [Update] programma, sākuma izvēlnes apakšā parādīsies atiauninājuma ikona. Piespiediet zilo (B) pogu, lai uzsāktu atjaunināšanas procedūru.

# **Programmatūras atjaunināšana**

Jūs varat atjaunināt savu atskaņotāju izmantojot visjaunāko programmatūras versiju, lai paplašinātu ierīces funkcionālās iespējas un/vai pievienotu jaunas funkcijas. Jūs varat atjaunināt atskaņotāja programmu tiešā veidā pieslēdzoties programmatūras atjaunināšanas serverim.

#### , **Piezīme**

- Pirms uzsākt atskanotāja programmatūras atjaunināšanu izņemiet no ierīces disku un atvienojiet USB ierīci.
- Pirms uzsākt atskanotāja programmas atjaunināšanu, izslēdziet un no jauna ieslēdziet to.
- y **Programmas atjaunināšanas laikā neizslēdziet atskaņotāju, neatvienojiet tīkla barošanu un nespiediet nevienu pogu.**
- Ja jūs atceļat atjaunināšanu, iekārtas stabilas darbības nodrošināšanai izslēdziet un no jauna ieslēdziet to.
- Šai ierīcei atjaunot iepriekšējo programmas versiju nav iespējams.
- 1. Pārbaudiet tīkla pieslēgumu un iestatījumus  $(22.$  lpp).
- 2. No izvēlnes [Setup] izvēlieties opciju [Software] un pēc tam piespiediet  $ENTFR$  $(⑤)$ .
- 3. Izvēlieties opciju [Update] un tad piespiediet  $ENTER$  ( $\odot$ ).

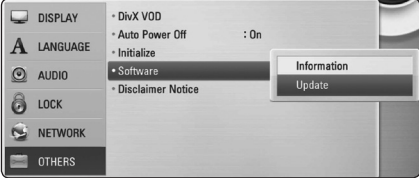

Atskaņotājs pārbaudīs, vai nav pieejama jauna programmas versija.

#### , **Piezīme**

- $\cdot$  Pārbaudes laikā piespiežot ENTER ( $\odot$ ) process tiks pārtraukts.
- Ja jaunas versijas nav, ekrānā parādīsies paziņojums"No update is found". Piespiediet ENTER (·), lai atgrieztos sākuma izvēlnē.
- <span id="page-51-0"></span>4. Ja tiks atrasta jaunāka programmas versija, parādīsies paziņojums"A new update was found. Do you want to download it?".
- 5. Izvēlieties [OK], lai sāktu atjaunināšanu. (Izvēloties [Cancel], atjaunināšana beigsies.)
- 6. Atskaņotājs uzsāks programmas jaunākās versijas lejupielādi no servera. (Atkarībā no jūsu vietējā tīkla kondīcijas lejupielāde var ilgt vairākas minūtes).
- 7. Kad lejupielāde pabeigta, ekrānā parādīsies zinojums "Download is complete. Do you want to update?".
- 8. Lai uzsāktu atjaunināšanu, izvēlieties [OK]. (Izvēloties [Cancel] atjaunināšana nenotiks, bet lejupielādētais fails kļūs nederīgs izmantošanai. Lai atjauninātu programmu nākošreiz, programmas atjaunināšanas procedūra būs atkal jāsāk no paša sākuma).

#### >Uzmanību

Programmas atjaunināšanas laikā neizslēdziet atskanotāju.

#### , **Piezīme**

Ja programmā ietverts dziņa atjauninājums, procesa gaitā var izbīdīties diska paliktnis.

- 9. Kad atjauninājumi ir pabeigti, strāva pēc dažām sekundēm automātiski izslēgsies.
- 10. leslēdziet atskaņotāju no jauna. Tagad sistēma darbosies ar jauno programmas versiju.

#### , **Piezīme**

Dažkārt jūsu interneta vide var kavēt atjaunināšanas procesa normālu norisi. Šādos gadījumos jūs jaunāko programmas versiju varat saņemt jebkurā autorizētā LG Electronics servisa centrā. Sk. sadaļu"Klientu atbalsts", 49. lpp.

# **Par Nero MediaHome 4 Essentials**

Nero MediaHome 4 Essentials ir programma, kas paredzēta jūsu datorā saglabāto filmu, mūzikas un fotoattēlu kopīgošanai ar šo atskaņotāju kā ar DLNA savietojamu ciparisku mediju serveri.

, **Piezīme**

- The Nero MediaHome 4 Essentials CD-ROM paredzēts izmantošanai datorā un to nevajag ievietot šinī atskaņotājā vai kādā citā iekārtā, izņemot datoru.
- Klātpieliktais Nero MediaHome 4 Essentials CD-ROM ir īpaši pielāgots programmas variants failu un mapju kopīgošanai tikai šim atskaņotājam.
- Komplektā iekļautā Nero MediaHome 4 Essentials programma neuztur sekojošas funkcijas: pārkodēšanu, attālināto lietotāja saskarni, televizora vadību, interneta pakalpojumus un Apple iTunes.
- Šinī rokasgrāmatā kā piemēri ir aprakstītas darbības ar Nero MediaHome 4 Essentials angļu valodas versiju. Iepazīstieties ar tiem paskaidrojumiem, kuri attiecas uz programmas praktisko darbību jūsu valodas versijā.

# **Nero MediaHome 4 Essentials instalēšana**

Pirms Nero MediaHome 4 Essentials instalācijas pārbaudiet programmai nepieciešamās sistēmas prasības.

- Windows Vista® 64 bitu versija (lietojumprogramma darbojas 32 bitu režīmā)
- y Vieta cietajā diskā: 200 MB vietas cietajā diskā tipveida autonomai Nero MediaHome instalēšanai.
- 1,2 GHz Intel® Pentium® III vai AMD Sempron™ 2200+ procesors
- y Operatīvā atmiņa: 256 MB RAM
- y Grafiskā karte ar vismaz 32 MB video atmiņu, minimālā izšķirtspēja 800 x 600 pikseļi un 16 bitu krāsu iestatījumi
- Windows® Internet Explorer® 6.0 vai jaunāks
- <span id="page-52-0"></span>• DirectX® 9.0c revīzija 30 (2006. g. augusts) vai jaunāks
- Lokālais tīkls: 100 Mbit Ethernet, WLAN (IEEE 802.11a/b/g/n)

Ieslēdziet datoru un ievietojiet pievienoto CD-ROM disku datora CD-ROM nodalījumā. Instalēšanas vednis izvadīs jūs cauri ātram un nesarežģītam instalācijas procesam. Lai instalētu Nero MediaHome 4 Essentials, sekojiet šiem norādījumiem:

- 1. Aizveriet visus Microsoft Windows programmu logus un apturiet antivīrusu programmu, ja tā darbojas.
- 2. levietojiet pievienoto CD-ROM disku datora CD-ROM nodalījumā.
- 3. Noklikškiniet uz [Nero MediaHome 4 Essentials].
- 4. Uzklikšķiniet uz [Run], lai sāktu instalēšanu.
- 5. Noklikšķiniet uz [Nero MediaHome 4 Essentials]. Dators sagatavosies programmas instalēšanai un atvērsies instalācijas vednis.
- 6. Noklikšķiniet uz pogas [Next], lai atvērtu sērijas koda ievades logu. Noklikšķiniet uz [Next], lai pārietu uz nākošo soli.
- 7. Ja jūs pieņemat visus nosacījumus, ieklikšķiniet ķeksīti [I accept the License Conditions] izvēles rūtinā un tad noklikškiniet [Next]. Nepienemot šos līguma nosacījumus programmu nav iespējams instalēt.
- 8. Noklikšķiniet uz [Typical] un tad noklikšķiniet [Next]. Sāksies instalācijas process.
- 9. Ja jūs vēlaties piedalīties anonīmajā datu apkopošanā, ieklikšķiniet ķeksīti izvēles rūtiņā un noklikšķiniet uz pogas [Next].
- 10. Noklikšķiniet uz pogas [Exit], lai pabeigtu instalēšanu.

# **Failu un mapju kopīgošana**

Jūsu datorā mapei, kurā ir filmas, mūzika un/vai fotoattēli, ir jābūt kopīgotai, lai tos varētu atskaņot uz šī atskaņotāja.

Šinī sadaļā izskaidrota kopīgoto mapju izvēles procedūra jūsu datorā.

- 1. Divreiz noklikšķiniet uz "Nero MediaHome 4 Essentials"ikonas darbvirsmā.
- 2. Noklikškiniet kreisajā pusē uz ikonas [Network] un ievadiet jūsu tīkla nosaukumu laukā [Network name]. Jūsu ievadīto tīkla nosaukumu atskaņotājs atpazīs.
- 3. Kreisajā pusē noklikšķiniet uz ikonas [Shares].
- 4. Kopīgošanas ekrānā noklikšķiniet uz cilnes [Local Folders].
- 5. Noklikšķiniet uz ikonas [Add], lai atvērtu logu [Browse Folder].
- 6. Izvēlieties mapi, kurā esošos failus jūs vēlaties kopīgot. Izvēlētā mape tiks pievienota kopīgoto mapju sarakstam.
- 7. Noklikšķiniet uz ikonas [Start Server] (iedarbināt serveri), lai iedarbinātu serveri.

#### , **Piezīme**

- Ja atskanotājā neparādās kopīgotās mapes vai faili, cilnē [Local Folders] noklikšķiniet uz vajadzīgās mapes un tad noklikšķiniet [Rescan Folder] pie pogas [More].
- · Apmeklējiet www.nero.com, lai iegūtu papildus informāciju un programmas rīkus

# <span id="page-53-0"></span>**Reģionu kodu saraksts**

Izvēlieties reģionālo kodu no šī saraksta.

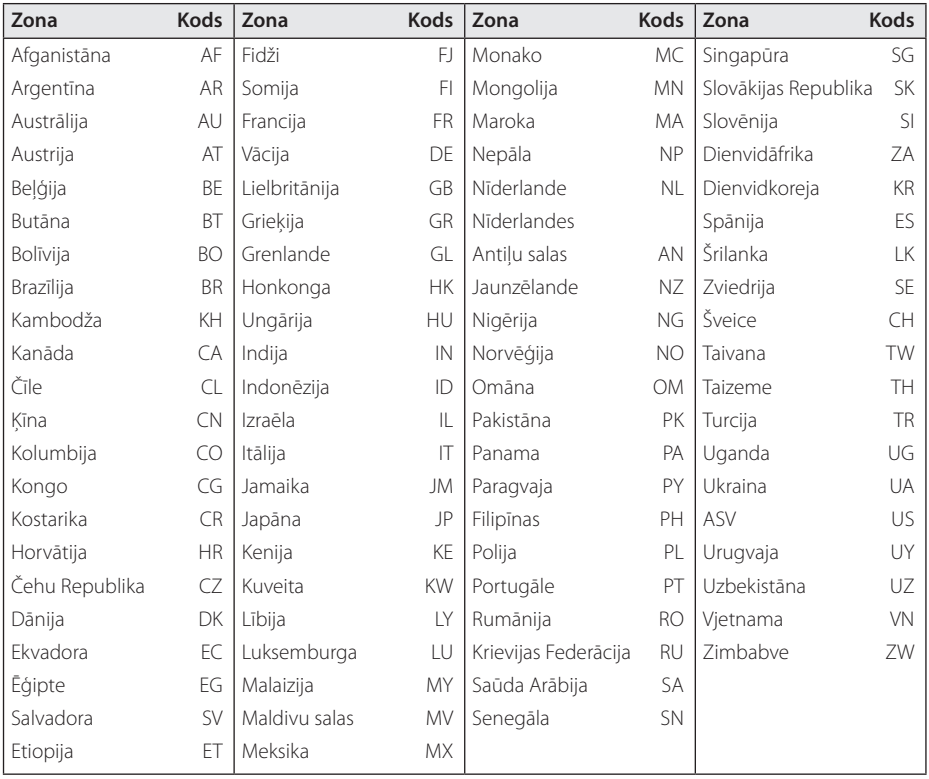

# <span id="page-54-0"></span>**Valodas kodu saraksts**

Izmantojot šo sarakstu ievadiet vajadzīgo valodas kodu zemāk dotajiem sākotnējiem iestatījumiem: [Disc Audio], [Disc Subtitle] un [Disc Menu].

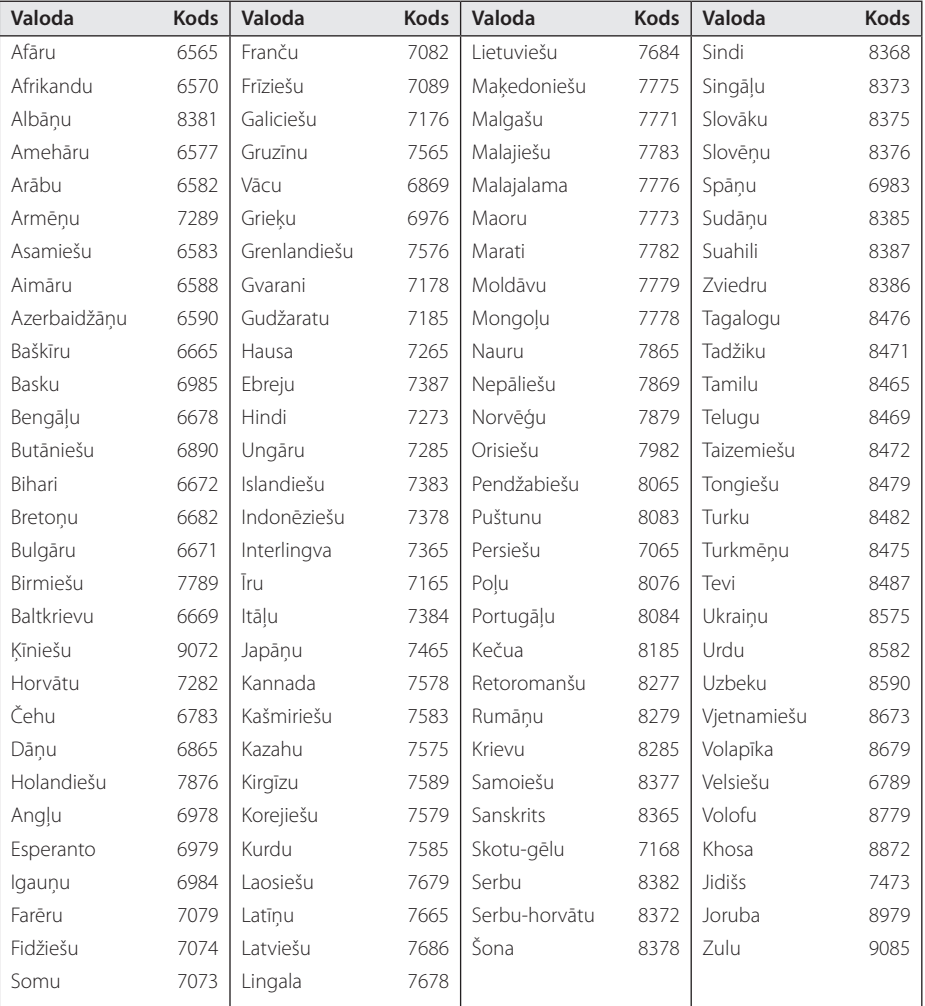

# <span id="page-55-0"></span>**Zīmoli un licences**

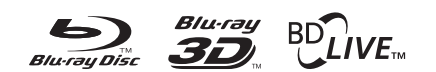

Blu-ray Disc™, Blu-ray™, Blu-ray 3D™, BD-Live™, BONUSVIEW™ un logotipi ir Blu-ray Disc Asociācijas reģistrētas preču zīmes.

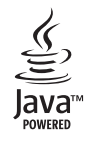

"Java"un ar šo vārdu saistītās tirdzniecības zīmes un logotipi ASV un citviet pasaulē ir Sun Microsystems, Inc. piederošas tirdzniecības zīmes un reģistrētas tirdzniecības zīmes.

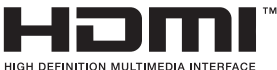

HDMI, HDMI logotips un High-Definition Multimedia Interface (augstas izšķirtspējas multivides saskarne) ir HDMI Licensing LLC preču zīmes vai reģistrētas preču zīmes.

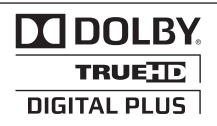

Ražots pēc Dolby Laboratories izsniegtas licences."Dolby"un dubultais simbols D ir Dolby Laboratories tirdzniecības zīme.

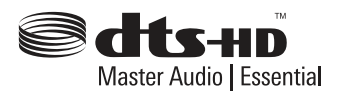

Ražots pēc licences atbilstoši ASV patentiem Nr.: 5,451,942; 5,956,674; 5,974,380; 5,978,762; 6,226,616; 6,487,535; 7,392,195; 7,272,567; 7,333,929; 7,212,872 un citiem ASV un pārējo valstu patentiem, kas izsniegti un gaida apstiprinājumu. DTS un Symbol ir reģistrētas preču zīmes, un DTS-HD, DTS-HD Master Audio | Essential un DTS logotipi ir DTS, Inc. preču zīmes. Ražojums ietver programmatūru. © DTS, Inc. Visas tiesības paturētas.

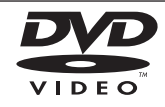

"DVD Logo"ir DVD Format/Logo Licencēšanas korporācijai piederošs zīmols.

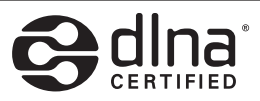

DLNA®, DLNA logotips un DLNA CERTIFIED® ir Digital Living Network Alliance preču, pakalpojumu un sertifikācijas zīmes.

"x.v.Colour"ir Sony Corporation tirdzniecības zīme.

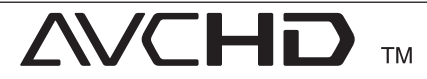

"AVCHD"un"AVCHD"logotips ir korporāciju Panasonic un Sony tirdzniecības zīmes.

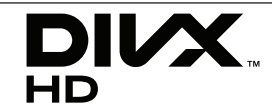

DivX®, DivX Certified® un saistītie logotipi ir DivX, Inc. preču zīmes, un tās tiek izmantotas saskaņā ar licenci.

# <span id="page-56-0"></span>**Izšķirtspēja video izejā**

### **HDMI OUT pieslēgums**

- y a jūs iestatiet izšķirtspēju manuāli un tad pieslēdziet HDMI izeju televizoram, bet jūsu televizors neatbalsta šādus iestatījumus, izšķirtspējas iestatījumi pārslēgsies uz [Auto].
- Ja jūs izvēlēsieties izšķirtspēju, kuru neatbalsta jūsu televizors, ekrānā parādīsies brīdinošs uzraksts. Ja pēc izšķirtspējas pārslēgšanas attēls ekrānā neparādās, lūdzu, nogaidiet 20 sekundes un izšķirtspēja automātiski pārslēgsies atpakaļ uz iepriekšējo vērtību.
- 1080p video izejas signāla kadru frekvence var tikt automātiski iestatīta uz 24 Hz vai 50 Hz atkarībā gan no pieslēgtā televizora iespējām, gan tam vispiemērotākās vērtības, un tās izvēles pamatā būs atskaņotā BD-ROM diska satura kadru frekvence.

## **VIDEO OUT pieslēgums**

Izšķirtspēja VIDEO OUT izejā vienmēr būs ar izšķirtspēju 480i.

# <span id="page-57-0"></span>**Specifikācija**

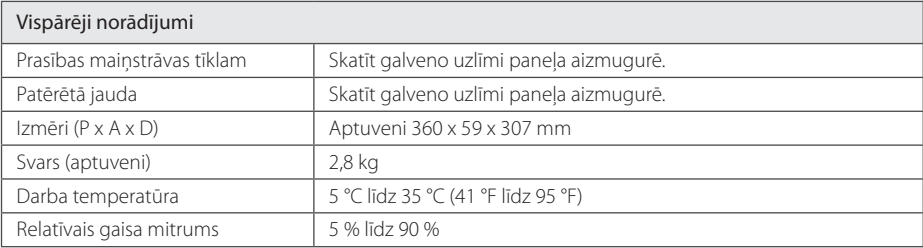

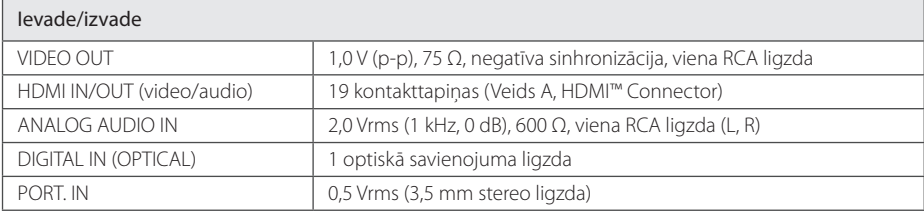

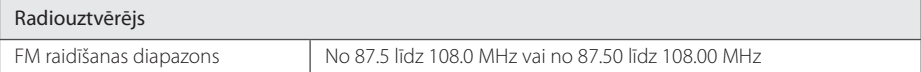

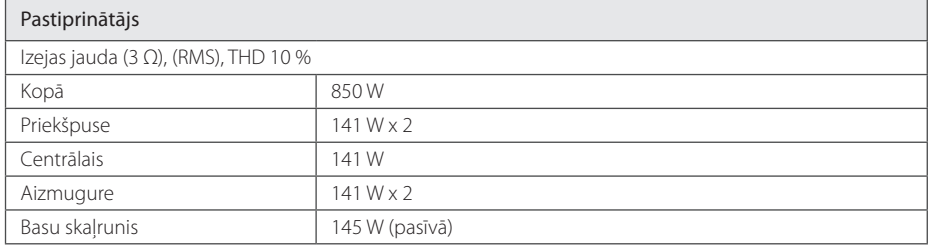

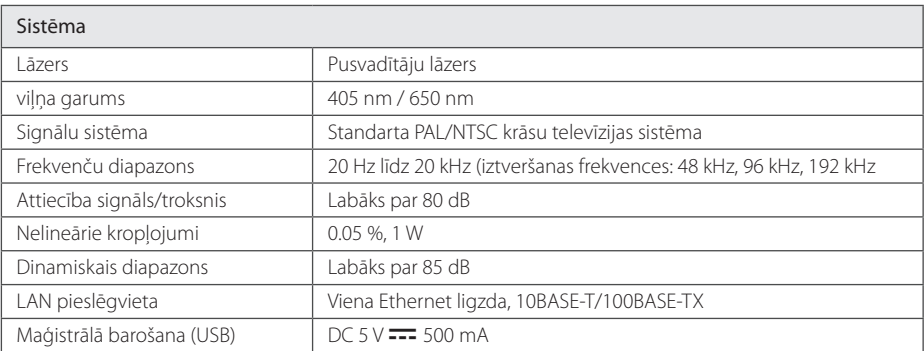

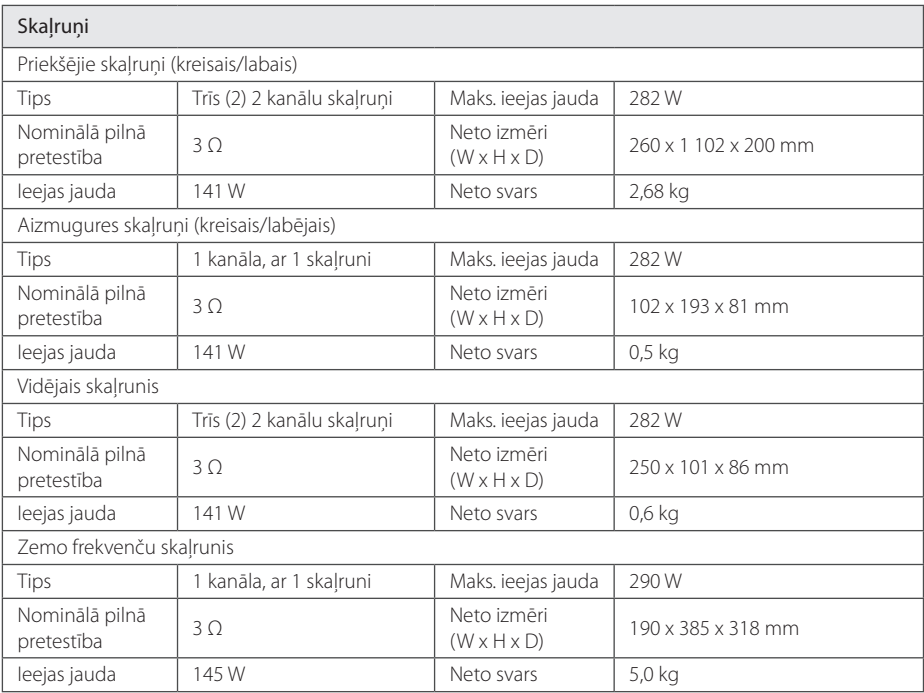

y Dizains un tehniskie parametri var tikt mainīti bez iepriekšēja paziņojuma.

# <span id="page-59-0"></span>**Apkope**

# **Iekārtas apkope un transportēšana**

### **Atskaņotāja transportēšana**

Lūdzu, saglabājiet oriģinālo transporta iesaiņojuma kārbu un materiālus. Ja jums nepieciešams atskaņotāju transportēt, maksimālās drošības nolūkos iesaiņojiet iekārtu tāpat, kā tā tika iesaiņota izgatavotājrūpnīcā.

Ārējo virsmu tīrīšana

- Iekārtas tuvumā neizmantojiet gaistošus šķidrumus, piemēram, insekticīda aerosolu.
- Slaukot putekļus nevajag stipri spiest, lai nesabojātu virsmu.
- Neatstājiet plastmasas vai gumijas izstrādājumus saskarē ar ierīci ilgāku laiku.

### **Atskaņotāja tīrīšana**

Atskaņotāja tīrīšanai izmantojiet mīkstu, sausu lupatiņu. Ja virsma kļuvusi sevišķi netīra, izmantojiet vājā mazgāšanas līdzekļa šķīdumā samērcētu, mitru lupatiņu. Neizmantojiet aktīvus šķīdinātājus, piemēram, spirtu, benzīnu vai atšķaidītāju, jo tie var sabojāt iekārtas virsmu.

### **Atskaņotāja apkope**

Šī iekārta ir augsto tehnoloģiju un augstas precizitātes ierīce. Ja optiskā signāla noņēmēja lēca un diska piedziņas elementi kļuvuši netīri vai nodiluši, var ciest attēla kvalitāte. Detalizētu informāciju par šīm problēmām jūs varat saņemt tuvākajā autorizētā servisa centrā.

# **Norādījumi attiecībā uz diskiem**

#### **Rīkošanās ar diskiem**

Nepieskarieties diska ieraksta pusei. Turiet disku aiz malām, lai pirkstu nospiedumi nenokļūtu uz virsmas. Nekādā gadījumā nelīmējiet uz diskiem līmlenti vai papīru.

### **Disku uzglabāšana**

Pēc atskanošanas ievietojiet disku atpakaļ kastītē. Nepakļaujiet diskus tiešas saules gaismas vai siltuma avotu iedarbībai un nekad neatstājiet tos saulainā vietā stāvošā automobīlī.

#### **Disku tīrīšana**

Pirkstu nospiedumi un putekļi uz diska var būt par cēloni sliktas kvalitātes attēlam vai skaņas kropļojumiem. Pirms atskaņošanas noslaukiet disku ar tīru lupatinu. Slaukiet disku virzienā no centra uz malu.

Neizmantojiet aktīvus šķīdinātājus, piemēram, spirtu, benzīnu, atšķaidītāju, veikalā nopērkamus tīrīšanas līdzekļus vai antistatikas aerosolu, kas paredzēts vecajām vinila skanuplatēm.

# <span id="page-60-0"></span>**Svarīga informācija par tīkla pakalpojumiem**

Visas informācijas, datu, dokumentu, komunikāciju, lejupielādes, failu, tekstu, attēlu, fotogrāfiju, grafikas, video, tīmekļraides, publikāciju, instrumentu, resursu, programmatūras, koda, programmu, sīklietotnes, preču un pakalpojumu, programmu, produktu un cita satura ("Saturs") izcelsme un visi pakalpojumi un piedāvājumi ("Pakalpojumi"), ko sniedz vai piedāvā jebkāda trešā puse (katrs "Pakalpojuma sniedzējs"), ir pakalpojuma sniedzēja atbildība.

Satura un pakalpojumu, ko sniedz pakalpojumu sniedzējs caur LGE ierīci, pieejamība un piekļuve ir pakļauta izmaiņām jebkurā laikā bez iepriekšēja brīdinājuma, ieskaitot, bet neierobežojoties ar visa vai jebkādas satura vai pakalpojumu daļas atlikšanu, noņemšanu vai pārtraukšanu.

Ja jums ir kādi jautājumi vai problēmas attiecībā uz Saturu vai Pakalpojumiem, lūdzu, skatiet pakalpojumu sniedzēja mājas lapu, lai iegūtu visjaunāko informāciju. LGE nav atbildīgs par klientu servisu saistībā ar Saturu un Pakalpojumiem. Jebkāds jautājums vai lūgums par pakalpojumu saistībā ar Saturu vai Pakalpojumiem ir jāizsaka tieši attiecīgajam Satura un Pakalpojuma sniedzējam.

Lūdzu, ievērojiet, ka LGE nav atbildīgs par nekādu Saturu vai Pakalpojumiem, ko sniedz pakalpojuma sniedzējs, vai par jebkādām šāda Satura vai Pakalpojumu izmaiņām, atcelšanu vai pārtraukšanu, kā arī negarantē šāda Satura vai Pakalpojumu pieejamību vai piekļuvi tam.

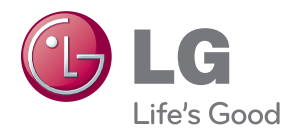